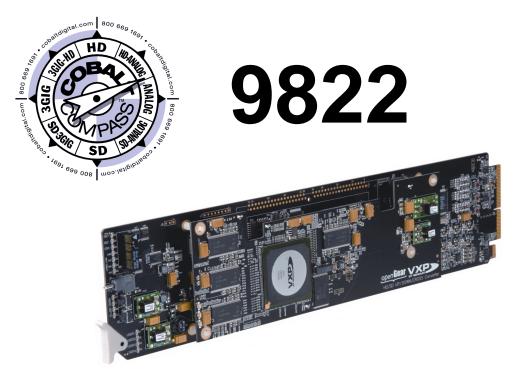

## **Downconverter**

with HD/SD-SDI Input, Embedded Audio, Frame Sync, and Timecode/Closed Captioning/AFD Support

# **Product Manual**

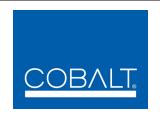

## **Cobalt Digital Inc.**

2406 E. University Ave. Urbana, IL 61802 Voice 217.344.1243 • Fax 217.344.1245 www.cobaltdigital.com

## Copyright

©Copyright 2013, Cobalt Digital Inc. All Rights Reserved.

Duplication or distribution of this manual and any information contained within is strictly prohibited without the express written permission of Cobalt Digital Inc. This manual and any information contained within, may not be reproduced, distributed, or transmitted in any form, or by any means, for any purpose, without the express written permission of Cobalt Digital Inc. Reproduction or reverse engineering of software used in this device is prohibited.

#### **Disclaimer**

The information in this document has been carefully examined and is believed to be entirely reliable. However, no responsibility is assumed for inaccuracies. Furthermore, Cobalt Digital Inc. reserves the right to make changes to any products herein to improve readability, function, or design. Cobalt Digital Inc. does not assume any liability arising out of the application or use of any product or circuit described herein.

### **Trademark Information**

Cobalt® is a registered trademark of Cobalt Digital Inc.

**COMPASS**<sup>®</sup> and **FUSION3G**<sup>®</sup> are registered trademarks of Cobalt Digital Inc.

**openGear**<sup>®</sup> is a registered trademark of Ross Video Limited. **DashBoard**<sup>TM</sup> is a trademark of Ross Video Limited.

**Dolby**<sup>®</sup> is a registered trademark of Dolby Laboratories, Inc. Other product names or trademarks appearing in this manual are the property of their respective owners.

**Linear Acoustic**<sup>®</sup>, **AEROMAX**<sup>®</sup> and **UPMAX**<sup>®</sup> are registered trademarks of Linear Acoustic, Inc. 2.0-to-5.1 audio upmixer licensed feature uses the **AutoMAX-II**<sup>TM</sup> upmix algorithm provided under license from

Linear Acoustic Inc. Linear Acoustic, the "LA" symbol, AutoMAX, and AutoMAX-II are trademarks of Linear Acoustic Inc. All Rights Reserved.

Congratulations on choosing the Cobalt<sup>®</sup> 9822 Downconverter with HD/SD-SDI Input, Embedded Audio, Frame Sync, and Timecode/Closed Caption/AFD Support. The 9822 is part of a full line of modular processing and conversion gear for broadcast TV environments. The Cobalt Digital Inc. line includes video decoders and encoders, audio embedders and de-embedders, distribution amplifiers, format converters, remote control systems and much more. Should you have questions pertaining to the installation or operation of your 9822, please contact us at the contact information on the front cover.

| Manual No.:                                   | 9822-OM                                                                                                    |
|-----------------------------------------------|----------------------------------------------------------------------------------------------------|
| Document Version:                             | V4.1                                                                                                    |
| Release Date:                                 | October 18, 2013                                                                                                    |
| Applicable for Firmware Version (or greater): | 3314                                                                                                    |
| Description of product/manual changes:        | <ul> <li>Update to add new Rear I/O Module.</li> <li>Revise manual for latest firmware release card functionality and minor edits.</li> <li>Update manual to include latest available card options.</li> </ul> |

## Table of Contents

| Chapter 1 | Introduction                                  | 1-1  |
|-----------|-----------------------------------------------|------|
| •         | Overview                                      | 1-1  |
|           | 9822 Card Software Versions and this Manual   | 1-2  |
|           | Cobalt Reference Guides                       | 1-2  |
|           | Manual Conventions                            | 1-3  |
|           | Warnings, Cautions, and Notes                 | 1-3  |
|           | Labeling Symbol Definitions                   | 1-4  |
|           | Safety Summary                                | 1-4  |
|           | Warnings                                      | 1-4  |
|           | Cautions                                      | 1-4  |
|           | 9822 Functional Description                   | 1-5  |
|           | 9822 Input/Output Formats                     | 1-5  |
|           | Video Processor Description                   | 1-5  |
|           | Audio Processor Description                   | 1-9  |
|           | User Control Interface                        | 1-14 |
|           | 9822 Rear I/O Modules                         | 1-16 |
|           | Audio and Video Formats Supported by the 9822 | 1-16 |
|           | Technical Specifications                      | 1-17 |
|           | Warranty and Service Information              | 1-17 |
|           | Cobalt Digital Inc. Limited Warranty          | 1-20 |
|           | Contact Cobalt Digital Inc.                   | 1-21 |
| Chapter 2 | Installation and Setup                        | 2-1  |
| Chapter 2 | Overview                                      | 2-1  |
|           | Installing the 9822 Into a Frame Slot         | 2-1  |
|           | Installing a Rear I/O Module                  | 2-3  |
|           | 9822 Rear I/O Modules                         | 2-5  |
|           | Setting Up 9822 Network Remote Control        |      |
|           | beams of 7022 network remote control          | 2-0  |

| Chapter 3 | Operating Instructions                                       | 3-1  |
|-----------|--------------------------------------------------------------|------|
|           | Overview                                                     | 3-1  |
|           | Control and Display Descriptions                             | 3-1  |
|           | Function Submenu/Parameter Submenu Overview                  | 3-2  |
|           | DashBoard <sup>TM</sup> User Interface                       | 3-3  |
|           | Cobalt® Remote Control Panel User Interfaces                 | 3-4  |
|           | Accessing the 9822 Card via Remote Control                   | 3-5  |
|           | Accessing the 9822 Card Using DashBoard <sup>TM</sup>        | 3-5  |
|           | Accessing the 9822 Card Using a Cobalt® Remote Control Panel | 3-6  |
|           | Checking 9822 Card Information                               | 3-7  |
|           | Ancillary Data Line Number Locations and Ranges              |      |
|           | 9822 Function Submenu List and Descriptions                  |      |
|           | Audio Input Status                                           |      |
|           | Video Proc                                                   |      |
|           | Scaler                                                       | 3-12 |
|           | AFD                                                          | 3-15 |
|           | Overlays                                                     | 3-19 |
|           | Framesync                                                    | 3-23 |
|           | Embedded Audio Group 1/2                                     | 3-27 |
|           | Embedded Audio Group 3/4                                     | 3-30 |
|           | Dolby Metadata                                               | 3-32 |
|           | Closed Captioning                                            | 3-33 |
|           | Timecode                                                     | 3-34 |
|           | Tone Generator                                               | 3-37 |
|           | 8                                                            | 3-37 |
|           |                                                              | 3-42 |
|           |                                                              | 3-42 |
|           | C                                                            | 3-45 |
|           | Error and Failure Indicator Overview                         | 3-45 |
|           | Basic Troubleshooting Checks                                 | 3-49 |
|           | 9822 Processing Error Troubleshooting                        | 3-50 |
|           | Troubleshooting Network/Remote Control Errors                | 3-52 |
|           | In Case of Problems                                          | 3-52 |

# Introduction

## **Overview**

This manual provides installation and operating instructions for the 9822 Downconverter with HD/SD-SDI Input, Embedded Audio, Frame Sync, and Timecode/Closed Caption/AFD Support card (also referred to herein as the 9822).

This manual consists of the following chapters:

- Chapter 1, "Introduction" Provides information about this manual and what is covered. Also provides general information regarding the 9822.
- Chapter 2, "Installation and Setup" Provides instructions for installing the 9822 in a frame, and optionally installing 9822 Rear I/O Modules.
- Chapter 3, "Operating Instructions" Provides overviews of operating controls and instructions for using the 9822.

**This chapter** contains the following information:

- 9822 Card Software Versions and this Manual (p. 1-2)
- Manual Conventions (p. 1-3)
- Safety Summary (p. 1-4)
- 9822 Functional Description (p. 1-5)
- Technical Specifications (p. 1-17)
- Warranty and Service Information (p. 1-20)
- Contact Cobalt Digital Inc. (p. 1-21)

## 9822 Card Software Versions and this Manual

When applicable, Cobalt Digital Inc. provides for continual product enhancements through software updates. As such, functions described in this manual may pertain specifically to cards loaded with a particular software build.

The Software Version of your card can be checked by viewing the **Card Info** menu in DashBoard<sup>TM</sup>. See Checking 9822 Card Information (p. 3-7) in Chapter 3, "Operating Instructions" for more information. You can then check our website for the latest software version currently released for the card as described below.

Check our website and proceed as follows if your card's software does not match the latest version:

| T                                                 |                                                                                                    |
|---------------------------------------------------|----------------------------------------------------------------------------------------------------|
| Card Software <b>earlier</b> than latest version  | Card is not loaded with the latest software. Not all functions and/or specified performance described in this manual may be available.                                                                                                    |
|                                                   | You can update your card with new Update software by going to the <b>Support&gt;Firmware Downloads</b> link at www.cobaltdigital.com.  Download "Firmware Update Guide", which provides simple instructions for downloading the latest firmware for your card onto your computer, and then uploading it to your card through DashBoard <sup>TM</sup> .                                                 |
|                                                   | Software updates are field-installed without any need to remove the card from its frame.                                                                                                    |
| Card Software <b>newer</b> than version in manual | A new manual is expediently released whenever a card's software is updated and specifications and/or functionality have changed as compared to an earlier version (a new manual is not necessarily released if specifications and/or functionality have not changed). A manual earlier than a card's software version may not completely or accurately describe all functions available for your card. |
|                                                   | If your card shows features not described in this manual, you can check for the latest manual (if applicable) and download it by going to the Support>Documents>Product Information and Manuals link at www.cobaltdigital.com.                                                                                                    |

## **Cobalt Reference Guides**

From the Cobalt<sup>®</sup> web home page, go to **Support>Documents>Reference Guides** for easy to use guides covering network remote control, card firmware updates, and other topics.

**Introduction** Manual Conventions

## **Manual Conventions**

In this manual, display messages and connectors are shown using the exact name shown on the 9822 itself. Examples are provided below.

Card-edge display messages are shown like this:

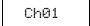

• Connector names are shown like this: **SDI IN** 

In this manual, the terms below are applicable as follows:

- 9822 refers to the 9822 Downconverter with HD/SD-SDI Input, Embedded Audio, Frame Sync, and Timecode/Closed Caption/AFD Support card.
- **Frame** refers to the 20-slot frame that houses the Cobalt<sup>®</sup> Compass<sup>®</sup> and/or Fusion3G<sup>®</sup> cards.
- **Device** and/or **Card** refers to a Compass® card.
- **System** and/or **Video System** refers to the mix of interconnected production and terminal equipment in which the 9822 and other Compass® cards operate.
- Functions and/or features that are available only as an option are denoted in this manual like this:

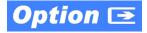

## Warnings, Cautions, and Notes

Certain items in this manual are highlighted by special messages. The definitions are provided below.

## **Warnings**

Warning messages indicate a possible hazard which, if not avoided, could result in personal injury or death.

#### **Cautions**

Caution messages indicate a problem or incorrect practice which, if not avoided, could result in improper operation or damage to the product.

#### **Notes**

Notes provide supplemental information to the accompanying text. Notes typically precede the text to which they apply.

**1** Safety Summary

## **Labeling Symbol Definitions**

| $\triangle$ | Attention, consult accompanying documents.                                                                                                    |
|-------------|----------------------------------------------------------------------------------------------------|
|             | Electronic device or assembly is susceptible to damage from an ESD event. Handle only using appropriate ESD prevention practices.  If ESD wrist strap is not available, handle card only by edges and avoid contact with any connectors or components. |
|             | Symbol (WEEE 2002/96/EC) For product disposal, ensure the following:  • Do not dispose of this product as unsorted municipal waste.  • Collect this product separately.  • Use collection and return systems available to you.                         |

## **Safety Summary**

## **Warnings**

! WARNING!

To reduce risk of electric shock do not remove line voltage service barrier cover on frame equipment containing an AC power supply. NO USER SERVICEABLE PARTS INSIDE. REFER SERVICING TO QUALIFIED SERVICE PERSONNEL.

## **Cautions**

**CAUTION** 

This device is intended for environmentally controlled use only in appropriate video terminal equipment operating environments.

CAUTION

This product is intended to be a component product of an openGear® frame. Refer to the openGear frame Owner's Manual for important safety instructions regarding the proper installation and safe operation of the frame as well as its component products.

CAUTION

Heat and power distribution requirements within a frame may dictate specific slot placement of cards. Cards with many heat-producing components should be arranged to avoid areas of excess heat build-up, particularly in frames using only convection cooling. The 9822 has a moderate power dissipation (20 W max.). As such, avoiding placing the card adjacent to other cards with similar dissipation values if possible.

CAUTION

If required, make certain Rear I/O Module(s) is installed before installing the 9822 into the frame slot. Damage to card and/or Rear I/O Module can occur if module installation is attempted with card already installed in slot.

CAUTION

If card resists fully engaging in rear I/O module mating connector, check for alignment and proper insertion in slot tracks. Damage to card and/or rear I/O module may occur if improper card insertion is attempted.

## 9822 Functional Description

Figure 1-1 shows a functional block diagram of the 9822. The 9822 format downconverter also includes a full 16-channel audio processor/router and a full video frame synchronizer. The 9822 also handles AFD code detection/insertion and processing, timecode support, closed captioning support, and transfer of Dolby® metadata. Aspect ratio can be corrected to provide proper output aspect.

Note

Some of the functions described below are available only when using the DashBoard<sup>™</sup>, or Cobalt<sup>®</sup> OGCP-9000 or OGCP-9000/CC Control Panels user interfaces. Refer to User Control Interface (p. 1-14) for user interface descriptions.

## 9822 Input/Output Formats

The 9822 provides the following inputs and outputs:

- Inputs:
  - HD/SD SDI IN dual-rate HD/SD-SDI input
- Outputs:
  - SDI OUT four SD-SDI buffered video outputs
  - RCK OUT- four SD-SDI reclocked buffered video outputs

## **Video Processor Description**

The 9822 features a scaler that provides down-conversion to SD interlaced formats, and also provides user-adjustable aspect ratio control and zoom control. The 9822 video subsystem also provides the functions described below.

#### **Video Processor**

The 9822 provides full color processing control (luma gain and lift, chroma saturation, and color phase) of the output video.

## **Frame Sync Function**

This function provides for frame sync control using either one of two external **EXT REF IN (1,2)** reference signals distributed with the card frame, or the input video as a frame sync reference.

This function allows horizontal and/or vertical offset to be added between the output video and the frame sync reference.

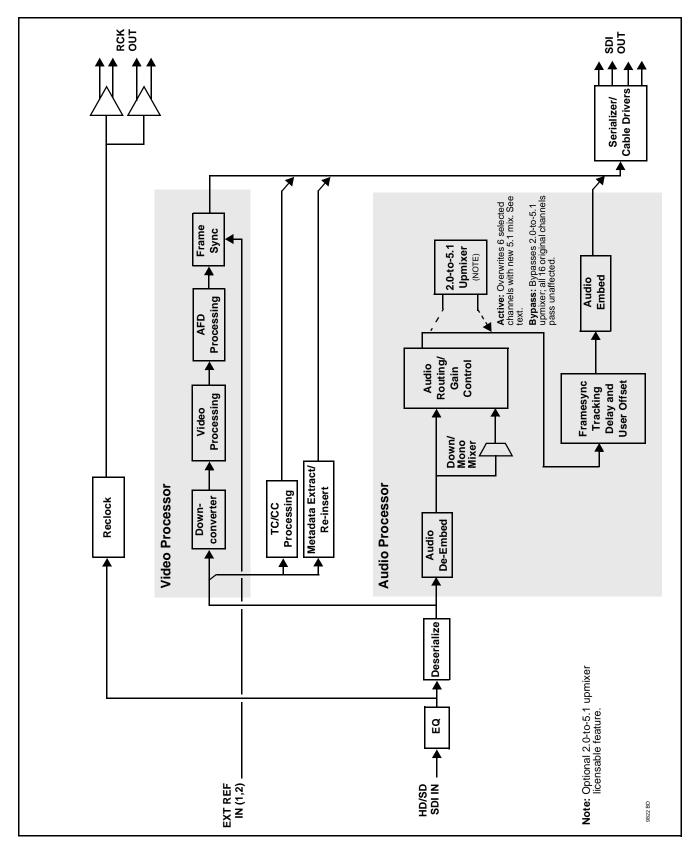

Figure 1-1 9822 Functional Block Diagram

A video/audio delay offset function allows adding or reducing audio delay from the matching video delay. This function is useful for correcting lip sync problems when video and audio paths in the chain experience differing overall delays. A Reset Framesync function resets the frame sync following any horizontal or vertical offset changes, clearing any buffered audio and video and re-establishing the frame sync. The 9822 re-establishes video/audio sync following framesync changes by applying an offset in small, progressive amounts to provide a seamless, glitch-free retiming. A user-selectable hard resync function allows setting a threshold at which hard resync is applied if audio-video offset exceeds the threshold. Hard resync provides fastest snyc-up suitable for off-air manipulation. Conversely, a threshold setting that avoids hard resync allows glitch-free on-air manipulation.

In the event of input video loss of signal, this function provides for disabling the video, going to a desired color raster, or freezing to the last intact frame (frame having valid SAV and EAV codes).

#### **Downconverter Function**

The downconverter function provides down-conversion from multiple standard HD video formats to corresponding NTSC or PAL SD interlaced formats. Table 1-1 lists the 9822 conversion choices available for various input formats and frame rates.

**Note:** "NTSC" and "PAL" in this manual respectively denote 525i5994 and 625i50 SD-SDI, and are not meant to denote in any way NTSC or PAL analog formats.

Table 1-1 Downconverter Function Conversions

| Input<br>Format | SD Output<br>Format<br>(NTSC/PAL) | Input<br>Format | SD Output<br>Format<br>(NTSC/PAL) | Input<br>Format | SD Output<br>Format<br>(NTSC/PAL) |
|-----------------|-----------------------------------|-----------------|-----------------------------------|-----------------|-----------------------------------|
| 525i 59.94      | 525i 59.94                        | 720p 25         | 625i 50                           | 1080p 29.97     | 525i 59.94                        |
| 625i 50         | 625i 50                           | 720p 24         | Х                                 | 1080p 25        | 625i 50                           |
| 720p 60         | Х                                 | 720p 23.98      | 525i 59.94                        | 1080p 24        | Х                                 |
| 720p 59.94      | 525i 59.94                        | 1080i 60        | Х                                 | 1080p 23.98     | 525i 59.94                        |
| 720p 50         | 625i 50                           | 1080i 59.94     | 525i 59.94                        | 1080PsF 24      | Х                                 |
| 720p 30         | Х                                 | 1080i 50        | 625i 50                           | 1080PsF 23.98   | 525i 59.94                        |
| 720p 29.97      | 525i 59.94                        | 1080p 30        | Х                                 |                 |                                   |

Notes: 1. "X" denotes conversions not available or invalid conversions.

2. Interlaced formats rates listed are field rates. Progressive format rates listed are frame rates.

The downconverter function also provides aspect ratio conversion that provides a choice from several standard aspect ratios. Additionally, user defined and "Follow AFD Settings" conversion can be applied. User defined settings allow custom user-defined H and V aspect ratio control. "Follow AFD Settings" sets the output aspect ratio to track with AFD (Active Format Description) settings embedded in the video signal.

## **Timecode Processor**

(See Figure 1-2.) This function provides for extraction of timecode data from the input video, and in turn re-insertion of timecode data into the output SDI. In this manner, timecode data can be preserved, even after format conversion. The function can monitor the SDI video input of the card for supported timecode formats, and then select and prioritize among SDI VITC, SDI ATC\_VITC, and SDI ATC\_LTC timecode sources. If the preferred format is detected, the preferred format is used by the card; if the preferred format is not detected, the card uses other formats (where available) as desired. When receiving HD-SDI, both CEA 608 and CEA 708 are supported, with CEA 608 and CEA 708 (containing CEA 608 packets) converted to line 21 closed captioning on outputs down-converted to SD.

The function also provides conversion between various received timecode formats and provides insertion, line number control, and re-formatting to SDI VITC Waveform and/or ATC\_VITC timecode output format.

Option 
Option +LTC allows bidirectional transfer and conversion between VBI formats over SDI and audio LTC, as well as RS-485 LTC. Audio LTC can be received or sent over a selected embedded audio channel.

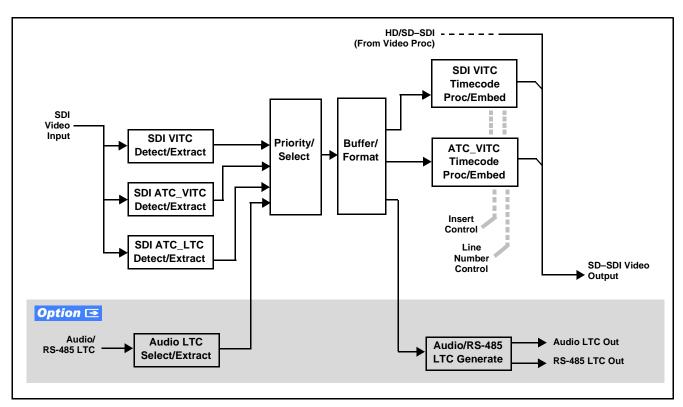

Figure 1-2 Timecode Processor

## Dolby® Metadata Extractor/Re-inserter

This function extracts and preserves Dolby<sup>®</sup> metadata from the input SDI, and in turn allows the metadata to be re-inserted in the output SDI. This allows format conversions without losing Dolby<sup>®</sup> metadata. (The 9822 does not offer Dolby<sup>®</sup> decoding or encoding, but will pass Dolby<sup>®</sup> E and/or Dolby<sup>®</sup> Digital<sup>TM</sup> encoded signals and metadata intact.) The extracted metadata is buffered and then output on a user-selectable line number on the SDI output.

## **Closed Captioning Processor**

This function provides support for closed captioning setup. The function receives closed captioning data from the incoming HD stream and outputs closed captioning on SD standard line 21.

#### **AFD Processor**

This function provides aspect ratio controls and assignment of AFD codes to the SDI output video.

Using this function, aspect ratios in accordance with the standard 4-bit AFD codes can be applied to the output video. Additionally, custom aspect ratios can be independently defined for any of the AFD codes.

Separate, independent AFD controls are provided for both 16:9 coded and 4:3 coded frames.

This function also provides AFD-controlled ARC by checking for any existing AFD code within the received video input. If a code is present, the code is displayed. With the Scaler function **Aspect Ratio Conversion** set to **Follow AFD Settings**, the H and V settings corresponding to the received code are applied to the video by the 9822. The default, standard aspect ratio described by the AFD code can be applied, or custom horizontal/vertical scaling can be applied for a given code.

The function also allows the selection/changing of the AFD code ancillary data line number for the outputted AFD code.

## **Audio Processor Description**

The audio processor operates as an internal audio router. The router function chooses from the following inputs:

- 16 channels of embedded audio from the SDI video input
- Four independent internal tone generators (described below)
- Down Mix Left (DM-L) and Down Mix Right (DM-R) (described below)
- Digital silence (mute) setting

The router function provides up to 16 channels of embedded audio on the **SDI OUT** outputs. The router acts as a full audio cross point. Each of the 16 embedded output channels can receive signal from any one of the 16 embedded input channels, four internal tone generators, or the Down Mix Left and/or the Down Mix-Right mixer outputs. Unused output channels can be mapped to a "Silence" source. Each output also provides gain adjustment and selectable polarity inversion.

Output audio rates are always 48 kHz locked to output video. (Embedded audio must be nominally 48 kHz input; 32, 44.1, 96, and 192 kHz inputs are not compatible with the 9822.) Embedded output audio is always precisely synchronized with the output video.

As set with the default settings, the routing between embedded audio channels is basic 1-for-1 for the 16 embedded audio channels (with embedded Ch 1 being embedded to embedded Ch 1 at the SDI output, and so on). Other sources and/or destinations for each channel are selected using the card edge controls or a remote control system.

#### **Audio Down Mix and Mono Mix Function**

(See Figure 1-3.) The Audio Down Mixer function provides for the selection of any five embedded audio sources serving as Left (L), Right (R), Center (C), Left Surround (Ls), and Right Surround (Rs) individual signals to be multiplexed into stereo pair Down Mix Left (DM-L) and Down Mix Right (DM-R). The resulting stereo pair DM-L and DM-R can in turn be routed and processed just like any of the other audio sources described earlier.

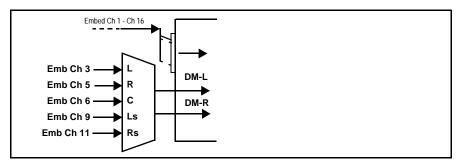

Figure 1-3 Audio Down Mix Functional Block Diagram with Example Sources

The Mono Mixer function (Figure 1-4) generates an additional mono-mixed channel from two selected embedded input channels serving as left and right inputs. The resulting mono mix channel is available as an audio source for any of the 16 destination embedded output channels.

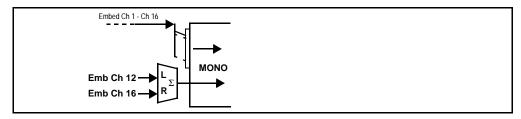

Figure 1-4 Audio Mono Mix Functional Block Diagram with Example Sources

## 2.0-to-5.1 Upmix Function Option Option

**Note:** Upmix function is an optional licensable feature. This function and its controls appear only when a license key is entered and activated. (This option (identified in Cobalt® price lists as **+UM**) can be purchased upon initial order, or field-activated using a key string which is sent to you when this option is purchased.)

The 2.0-to-5.1 upmixer function receives a normal PCM stereo pair from the Audio Routing/Gain Control function and upmixes the pair to provide 5.1 channels (Left (L), Right (R), Center (C), Low Frequency Effects (LFE), Left Surround (Ls), and Right Surround (Rs)). Whenever the upmixer is active, it overwrites the six selected channels with the new 5.1 upmix signals (including replacing the original source stereo L and R inputs with new L and R signals).

The 2.0-to-5.1 upmixer can be set to up mix in any of three modes: Always upmix, Bypass upmix, or Auto enable/bypass upmixing. The Auto upmixing mode looks at the signal levels on the selected channels and compares them to a selectable level threshold. It then determines whether or not to generate 5.1 upmixing from the stereo pair as follows:

- If the upmixer detects signal level **below** a selected threshold on **all four** of the selected channels designated as **C**, LFE, Ls, and Rs, this indicates to the upmixer that these channels are not carrying 5.1. In this case, the upmixer overwrites all six selected channels with the new 5.1 content.
- If the upmixer detects signal level **above** a selected threshold on **any** of the four selected channels designated as **C**, **LFE**, **Ls**, and **Rs**, this indicates to the upmixer that the channel(s) are already carrying viable 5.1 content. In this case, the upmixer is bypassed, allowing the original channels to pass unaffected.

The examples in Figure 1-5 show the automatic enable/disable up-mixing function applied to example selected channels **Emb Ch 1** thru **Emb Ch 6**. As shown and described, the processing is contingent upon the signal levels of the channels selected to carry the new 5.1 upmix relative to the selected threshold (in this example, -60 dBFS). Note also that this function is applied **after** the Audio Routing/Gain Control function.

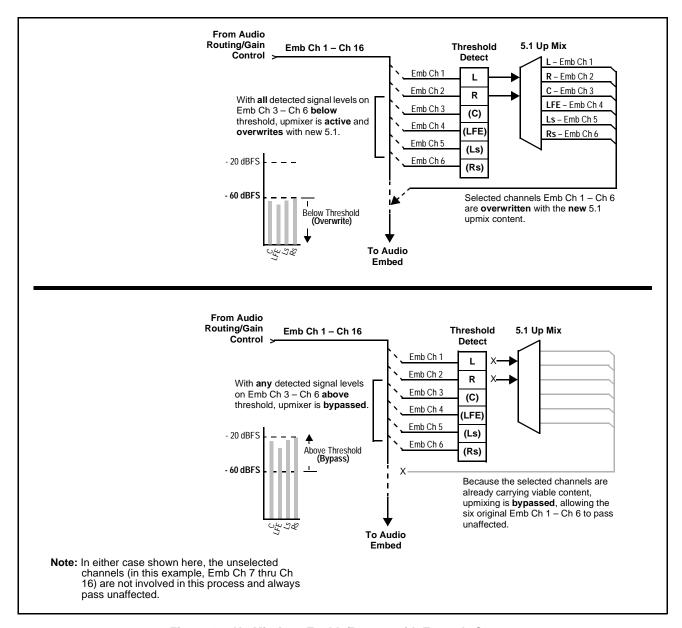

Figure 1-5 Up Mix Auto Enable/Bypass with Example Sources

## Loudness Processor (Option +LP) Option ■

**Note:** Loudness processor function is an optional licensable feature. This function and its controls appear only when a license key is entered and activated. (This option (identified in Cobalt® price lists as **+LP**) can be purchased upon initial order, or field-activated using a key string which is sent to you when this option is purchased.)

If your card was purchased with option +LP, loudness processor manual supplement "5.1 and Stereo Loudness Processing Options for Compass® Cards (+LP51, +LP20) Manual Supplement" (OPT-SW-LP-MS) is included in your documentation package. Supplement OPT-SW-LP-MS can be downloaded from our website or requested using the Cobalt contact information in this manual.

## **Tone Generator Function**

The 9822 contains four built-in tone generators (Tone Generator 1 thru Tone Generator 4). Each of the four tone generators can be set to a different frequency, and are available as audio sources for the embedded audio outputs.

18 discrete sine wave frequencies are available, ranging from 50 Hz to 16 kHz (default frequency is 1.0 kHz).

## **User Control Interface**

Figure 1-6 shows the user control interface options for the 9822. These options are individually described below.

**Note:** All user control interfaces described here are cross-compatible and can operate together as desired. Where applicable, any control setting change made using a particular user interface is reflected on any other connected interface.

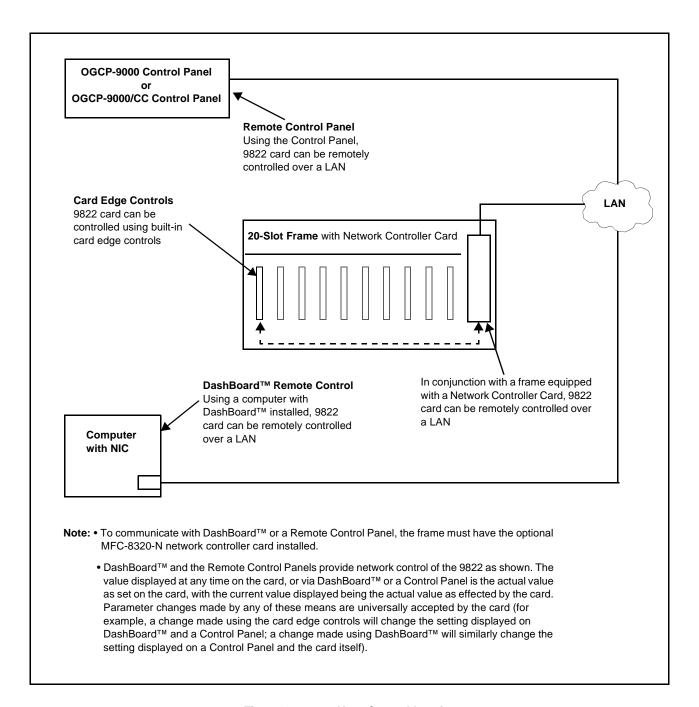

Figure 1-6 9822 User Control Interface

• Built-in Card Edge User Interface – Using the built-in card edge controls and display, card control settings can be set using a front panel menu which is described in Chapter 3, "Operating Instructions".

**Note:** Some of the 9822 functions described in this manual are available only when using the DashBoard<sup>™</sup>, or Cobalt<sup>®</sup> OGCP-9000 or OGCP-9000/CC Remote Control Panel user interfaces.

• **DashBoard**<sup>TM</sup> **User Interface** – Using DashBoard<sup>TM</sup>, the 9822 and other cards installed in openGear®<sup>1</sup> frames such as the Cobalt® HPF-9000 or 8321 Frame can be controlled from a computer and monitor.

DashBoard<sup>TM</sup> allows users to view all frames on a network with control and monitoring for all populated slots inside a frame. This simplifies the setup and use of numerous modules in a large installation and offers the ability to centralize monitoring. Cards define their controllable parameters to DashBoard<sup>TM</sup>, so the control interface is always up to date.

The DashBoard™ software can be downloaded from the Cobalt Digital Inc. website: <a href="www.cobaltdigital.com">www.cobaltdigital.com</a> (enter "DashBoard" in the search window). The DashBoard™ user interface is described in Chapter 3, "Operating Instructions".

Note: If network remote control is to be used for the frame and the frame has not yet been set up for remote control, Cobalt<sup>®</sup> reference guide Compass Remote Control User Guide" (PN 9000RCS-RM) provides thorough information and step-by-step instructions for setting up network remote control of Compass<sup>®</sup> cards using DashBoard<sup>™</sup>.

Download a copy of this guide by clicking on the **Support>Downloads** link at www.cobaltdigital.com and then select DashBoard Remote Control Setup Guide as a download, or contact Cobalt<sup>®</sup> as listed in Contact Cobalt Digital Inc. (p. 1-21).

Cobalt® OGCP-9000, OGCP-9000/CC and WinOGCP Remote Control Panels – The OGCP-9000, OGCP-9000/CC, and WinOGCP Remote Control Panels conveniently and intuitively provide parameter monitor and control of the cards within the 20-slot frame.

The remote control panels allow quick and intuitive access to hundreds of cards in a facility, and can monitor and allow adjustment of multiple parameters at one time.

The remote control panels are totally compatible with the openGear<sup>®</sup> control software DashBoard<sup>TM</sup>; any changes made with either system are reflected on the other.

9822-OM (V4.1) 9822 PRODUCT MANUAL **1-15** 

<sup>1.</sup> openGear® is a registered trademark of Ross Video Limited. DashBoard $^{TM}$  is a trademark of Ross Video Limited.

## 9822 Rear I/O Modules

The 9822 physically interfaces to system video connections at the rear of its frame using a Rear I/O Module.

All inputs and outputs shown in the 9822 Functional Block Diagram (Figure 1-1) enter and exit the card via the card edge backplane connector. The Rear I/O Module breaks out the 9822 card edge connections to BNC connectors that interface with other components and systems in the signal chain.

These required BNC connections are provided by using an optional 9822 Rear I/O Module.

## Audio and Video Formats Supported by the 9822

The 9822 supports all current SMPTE standard SD and HD video formats. Table 1-2 lists and provides details regarding the audio and video formats supported by the 9822.

Table 1-2 Supported Audio and Video Formats

| Item                               | Descrip                                                                                        | Description/Specification                                                                                                    |  |  |
|------------------------------------|------------------------------------------------------------------------------------------------|----------------------------------------------------------------------------------------------------|--|--|
| Input Video                        | Raster Structure:                                                                              | Frame Rate:                                                                                                    |  |  |
|                                    | 1080PsF                                                                                        | 23.98                                                                                                    |  |  |
|                                    | 1080p                                                                                          | 23.98                                                                                                    |  |  |
|                                    | 1080i <sup>(1)</sup>                                                                           | 25; 29.97                                                                                                    |  |  |
|                                    | 720p                                                                                           | 23.98; 24; 25; 29.97; 50; 59.94                                                                                                    |  |  |
|                                    | 486i <sup>(1)</sup>                                                                            | 29.97                                                                                                    |  |  |
|                                    | 575i <sup>(1)</sup>                                                                            | 25                                                                                                    |  |  |
| Output Video                       | 486i <sup>(1)</sup>                                                                            | 29.97                                                                                                    |  |  |
|                                    | 575i <sup>(1)</sup>                                                                            | 25                                                                                                    |  |  |
| Embedded Audio                     |                                                                                                | The 9822 supports all four groups (16 channels) of embedded audio at full 24-bit resolution in both SD (with extended data packets) and HD. |  |  |
| (1) All rates displayed as frame r | tes displayed as frame rates; interlaced ("i") field rates are two times the rate value shown. |                                                                                                    |  |  |

## **Technical Specifications**

Table 1-3 lists the technical specifications for the 9822 Downconverter with HD/SD-SDI Input, Embedded Audio, Frame Sync, and Timecode/Closed Caption/AFD Support card.

Table 1-3 Technical Specifications

| Item                                                                            | Characteristic                                                                                                    |
|---------------------------------------------------------------------------------|----------------------------------------------------------------------------------------------------|
| Part number, nomenclature                                                       | 9822 Downconverter with HD/SD-SDI Input, Embedded Audio, Frame Sync, and Timecode/Closed Caption/AFD Support                                                                  |
| Installation/usage environment                                                  | Intended for installation and usage in frame meeting openGear™ modular system definition.                                                                                     |
| Power consumption                                                               | < 20 Watts maximum                                                                                                    |
| Environmental: Operating temperature: Relative humidity (operating or storage): | 32° – 104° F (0° – 40° C)<br>< 95%, non-condensing                                                                                                    |
| Frame communication                                                             | 10/100 Mbps Ethernet with Auto-MDIX.                                                                                                    |
| Indicators                                                                      | Card edge display and indicators as follows:  • 4-character alphanumeric display  • Status/Error LED indicator  • Input Format LED indicator                                  |
| Controls                                                                        | Card edge switches as follows:  • Menu Enter pushbutton switch  • Menu Exit pushbutton switch  • Up/down selection toggle switch                                              |
| Internal Tone Generators                                                        | Four built-in tone generators, each configurable for 18 discrete sine wave frequencies ranging from 50 Hz to 16 kHz.  Generator source signal level is equivalent to -20 dBu. |
| Resolution:                                                                     | 10-bit video data path                                                                                                    |
| Serial Digital Video Input                                                      | Data Rates Supported:  SMPTE 292 HD-SDI: 1.485 Gbps or 1.485/1.001 Gbps  SMPTE 259M-C SD-SDI: 270 Mbps  Impedance:  75 Ω terminating  Equalization (HD):                      |
|                                                                                 | 328 ft (100 m) Belden 1694A                                                                                                    |

Table 1-3 Technical Specifications — continued

| Item                                                   | Characteristic                                                                                                    |
|--------------------------------------------------------|----------------------------------------------------------------------------------------------------|
| Serial Digital Video Input (cont.)                     | Equalization (SD):<br>1000 ft (305 m) Belden 1694A                                                                                     |
|                                                        | Return Loss:<br>> 18dB at 5 MHz – 1.485 GHz                                                                                            |
| Post-Processor Serial Digital Video<br>Outputs         | Number of Outputs: Four SD-SDI BNC per IEC 60169-8 Amendment 2                                                                         |
|                                                        | Impedance: 75 $\Omega$                                                                                                    |
|                                                        | Return Loss:<br>> 15 dB at 5 MHz – 270 MHz                                                                                             |
|                                                        | Signal Level:<br>800 mV ± 10%                                                                                                    |
|                                                        | DC Offset: 0 V ± 50 mV                                                                                                    |
|                                                        | Jitter (SD):<br>< 0.10 UI (all outputs)                                                                                                |
|                                                        | Overshoot: < 0.2% of amplitude                                                                                                    |
| Pre-Processor (Reclocked) Serial Digital Video Outputs | Number of Outputs: Four SD-SDI BNC per IEC 60169-8 Amendment 2                                                                         |
|                                                        | Impedance: $75\Omega$                                                                                                    |
| RS-485 LTC Support<br>(+LTC option only)               | RS-485 or via embedded audio channel conforming to SMPTE 12M-1; § 9.6; RS-485 LTC                                                      |
| Dolby <sup>®</sup> RS485 Metadata Output               | Metadata extracted from input video (per SMPTE 2020-1-2008) on RS-485 interface; 3-wire balanced via Phoenix terminal block connector. |

Table 1-3 Technical Specifications — continued

| Item                  | Characteristic                                       |
|-----------------------|------------------------------------------------------|
| Reference Video Input | Number of Inputs:                                    |
|                       | Two non-terminating (looping) Frame Reference inputs |
|                       | Standards Supported (HD):                            |
|                       | 720p 25; 29.97; 50; 59.94                            |
|                       | 1080i 25; 29.97                                      |
|                       | 1080p 23.98; 25; 29.97                               |
|                       | 1080p/sF 23.98                                       |
|                       | Standards Supported (SD):                            |
|                       | 486i 29.97 (NTSC)                                    |
|                       | 575i 25 (PAL)                                        |
|                       | Signal Level:                                        |
|                       | 1 Vp-p nominal                                       |
|                       | Signal Type:                                         |
|                       | Analog video sync (black burst or tri-level)         |
|                       | Impedance:                                           |
|                       | 75 Ω                                                 |
|                       | Return Loss:                                         |
|                       | > 30 dB to 30 MHz                                    |
|                       | Allowable Maximum DC on Ref Input:                   |
|                       | ±1.0 V                                               |

## **Warranty and Service Information**

## **Cobalt Digital Inc. Limited Warranty**

This product is warranted to be free from defects in material and workmanship for a period of five (5) years from the date of shipment to the original purchaser, except that 4000, 5000, 6000, 8000 series power supplies, and Dolby<sup>®</sup> modules (where applicable) are warranted to be free from defects in material and workmanship for a period of one (1) year.

Cobalt Digital Inc.'s ("Cobalt") sole obligation under this warranty shall be limited to, at its option, (i) the repair or (ii) replacement of the product, and the determination of whether a defect is covered under this limited warranty shall be made at the sole discretion of Cobalt.

This limited warranty applies only to the original end-purchaser of the product, and is not assignable or transferrable therefrom. This warranty is limited to defects in material and workmanship, and shall not apply to acts of God, accidents, or negligence on behalf of the purchaser, and shall be voided upon the misuse, abuse, alteration, or modification of the product. Only Cobalt authorized factory representatives are authorized to make repairs to the product, and any unauthorized attempt to repair this product shall immediately void the warranty. Please contact Cobalt Technical Support for more information.

To facilitate the resolution of warranty related issues, Cobalt recommends registering the product by completing and returning a product registration form. In the event of a warrantable defect, the purchaser shall notify Cobalt with a description of the problem, and Cobalt shall provide the purchaser with a Return Material Authorization ("RMA"). For return, defective products should be double boxed, and sufficiently protected, in the original packaging, or equivalent, and shipped to the Cobalt Factory Service Center, postage prepaid and insured for the purchase price. The purchaser should include the RMA number, description of the problem encountered, date purchased, name of dealer purchased from, and serial number with the shipment.

#### **Cobalt Digital Inc. Factory Service Center**

2406 E. University Avenue Office: (217) 344-1243 Urbana, IL 61802 USA Fax: (217) 344-1245 www.cobaltdigital.com Email: info@cobaltdigital.com

THIS LIMITED WARRANTY IS EXPRESSLY IN LIEU OF ALL OTHER WARRANTIES EXPRESSED OR IMPLIED, INCLUDING THE WARRANTIES OF MERCHANTABILITY AND FITNESS FOR A PARTICULAR PURPOSE AND OF ALL OTHER OBLIGATIONS OR LIABILITIES ON COBALT'S PART. ANY SOFTWARE PROVIDED WITH, OR FOR USE WITH, THE PRODUCT IS PROVIDED "AS IS." THE BUYER OF THE PRODUCT ACKNOWLEDGES THAT NO OTHER REPRESENTATIONS WERE MADE OR RELIED UPON WITH RESPECT TO THE QUALITY AND FUNCTION OF THE GOODS HEREIN SOLD. COBALT PRODUCTS ARE NOT AUTHORIZED FOR USE IN LIFE SUPPORT APPLICATIONS.

COBALT'S LIABILITY, WHETHER IN CONTRACT, TORT, WARRANTY, OR OTHERWISE, IS LIMITED TO THE REPAIR OR REPLACEMENT, AT ITS OPTION, OF ANY DEFECTIVE PRODUCT, AND SHALL IN NO EVENT INCLUDE SPECIAL, INDIRECT, INCIDENTAL, OR CONSEQUENTIAL DAMAGES (INCLUDING LOST PROFITS), EVEN IF IT HAS BEEN ADVISED OF THE POSSIBILITY OF SUCH DAMAGES.

## **Contact Cobalt Digital Inc.**

Feel free to contact our friendly and professional support representatives for any of the following:

- Name and address of your local dealer
- Product information and pricing
- Technical support
- Upcoming trade show information

| Phone:               | (217) 344-1243            |
|----------------------|---------------------------|
| Fax:                 | (217) 344-1245            |
| Web:                 | www.cobaltdigital.com     |
| General Information: | info@cobaltdigital.com    |
| Technical Support:   | support@cobaltdigital.com |

This page intentionally blank

# Installation and Setup

## **Overview**

This chapter contains the following information:

- Installing the 9822 Into a Frame Slot (p. 2-1)
- Installing a Rear I/O Module (p. 2-3)
- Setting Up 9822 Network Remote Control (p. 2-6)

## Installing the 9822 Into a Frame Slot

## **CAUTION**

#### CAUTION

Heat and power distribution requirements within a frame may dictate specific slot placement of cards. Cards with many heat-producing components should be arranged to avoid areas of excess heat build-up, particularly in frames using only convection cooling. The 9822 has a moderate power dissipation (20 W max.). As such, avoiding placing the card adjacent to other cards with similar dissipation values if possible.

#### CAUTION

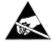

This device contains semiconductor devices which are susceptible to serious damage from Electrostatic Discharge (ESD). ESD damage may not be immediately apparent and can affect the long-term reliability of the device.

Avoid handling circuit boards in high static environments such as carpeted areas, and when wearing synthetic fiber clothing. Always use proper ESD handling precautions and equipment when working on circuit boards and related equipment.

- Note: If installing the 9822 in a slot already equipped with a suitable I/O module, proceed to card installation steps below.
  - If installing the 9822 in a slot with no rear I/O module, a Rear I/O Module is required before cabling can be connected. Refer to Installing a Rear I/O Module (p. 2-3) for rear I/O module installation procedure.

#### CAUTION

If required, make certain Rear I/O Module(s) is installed before installing the 9822 into the frame slot. Damage to card and/or Rear I/O Module can occur if module installation is attempted with card already installed in slot.

Note: Check the packaging in which the 9822 was shipped for any extra items such as a Rear I/O Module connection label. In some cases, this label is shipped with the card and to be installed on the Rear I/O connector bank corresponding to the slot location of the card.

Install the 9822 into a frame slot as follows:

- 1. Determine the slot in which the 9822 is to be installed.
- 2. Open the frame front access panel.
- 3. While holding the card by the card edges, align the card such that the plastic ejector tab is on the bottom.
- 4. Align the card with the top and bottom guides of the slot in which the card is being installed.
- Gradually slide the card into the slot. When resistance is noticed, gently continue pushing the card until its rear printed circuit edge terminals engage fully into the rear I/O module mating connector.

## CAUTION

If card resists fully engaging in rear I/O module mating connector, check for alignment and proper insertion in slot tracks. Damage to card and/or rear I/O module may occur if improper card insertion is attempted.

- **6.** Verify that the card is fully engaged in rear I/O module mating connector.
- **7.** Close the frame front access panel.
- 8. Connect the input and output cables as shown in 9822 Rear I/O Modules
- **9.** Repeat steps 1 through 8 for other 9822 cards.

External frame sync reference signals are received by the card over a reference bus on the card frame, and not on any card rear I/O module connectors. The frame has BNC connectors labeled REF 1 and REF 2 which receive the reference signal from an external source such as a house distribution.

**Note:** The 9822 BNC inputs are internally 75-ohm terminated. It is not necessary to terminate unused BNC inputs or outputs.

**Note:** To remove a card, press down on the ejector tab to unseat the card from the rear I/O module mating connector. Evenly draw the card from its slot.

**10.** If network remote control is to be used for the frame and the frame has not yet been set up for remote control, perform setup in accordance with Setting Up 9822 Network Remote Control (p. 2-6).

**Note:** If installing a card in a frame already equipped for, and connected to DashBoard<sup>™</sup>, no network setup is required for the card. The card will be discovered by DashBoard<sup>™</sup> and be ready for use.

## Installing a Rear I/O Module

Note: This procedure is applicable only if a Rear I/O Module is not currently installed in the slot where the 9822 is to be installed.

If installing the 9822 in a slot already equipped with a suitable I/O module, omit this procedure.

Install a Rear I/O Module as follows:

- 1. On the frame, determine the slot in which the 9822 is to be installed.
- **2.** In the mounting area corresponding to the slot location, install Rear I/O Module as shown in Figure 2-1.

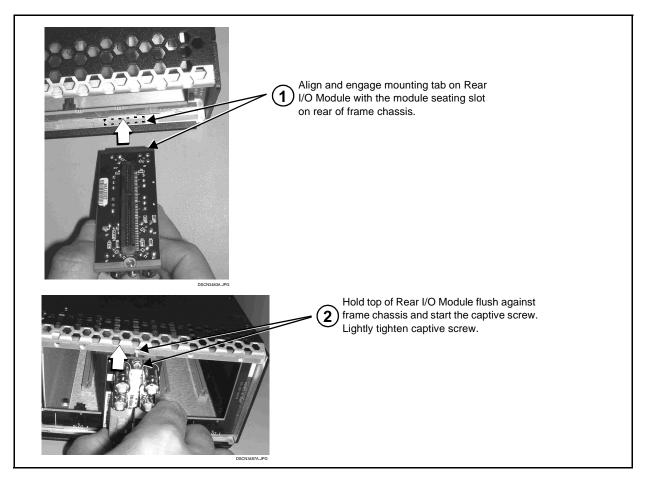

Figure 2-1 Rear I/O Module Installation

## 9822 Rear I/O Modules

Table 2-1 shows and describes the full assortment of Rear I/O Modules specifically for use with the 9822.

**Notes:** • Rear I/O Modules equipped with 3-wire Phoenix connectors are supplied with removable screw terminal block adapters. For clarity, the adapters are omitted in the drawings below.

Table 2-1 9822 Rear I/O Modules

| 9822 Rear I/O Module                                                                                                  | Description                                                                                                    |
|----------------------------------------------------------------------------------------------------|----------------------------------------------------------------------------------------------------|
| RM20-9822-A  SDI IN NC  SDI IN NC  RCK OUT 1 RCK OUT 2  RCK OUT 3 RCK OUT 4  SDI OUT 1 SDI OUT 2  SDI OUT 3 SDI OUT 4 | Provides the following connections:  • HD/SD-SDI coaxial input (SDI IN)  • Four reclocked SDI input copies (RCK OUT 1- 4)  • Four buffered SDI coaxial outputs (SDI OUT 1- 4)                                                                                                    |
| RM20-9822-B  SDI IN  RCK OUT 1 RCK OUT 2  RCK OUT 1 RCK OUT 2  RCK OUT 1 SDI OUT 2  SDI OUT 3 SDI OUT 4               | Provides the following connections:  • HD/SD-SDI coaxial input (SDI IN)  • Four reclocked SDI input copies (RCK OUT 1- 4)  • Four buffered SDI coaxial outputs (SDI OUT 1- 4)  • RS-485 metadata output (RS-485)  Note: On card with +LTC option, this connector provides RS-485 LTC I/O as well as Dolby metadata output (selectable using card control). |

## **Setting Up 9822 Network Remote Control**

Perform remote control setup in accordance with Cobalt® reference guide "COMPASS<sup>TM</sup> Remote Control User Guide" (PN 9000RCS-RM).

#### Note:

- If network remote control is to be used for the frame and the frame has not yet been set up for remote control, Cobalt® reference guide COMPASS™

  Remote Control User Guide (PN 9000RCS-RM) provides thorough information and step-by-step instructions for setting up network remote control of COMPASS™ cards using DashBoard™. (Cobalt® OGCP-9000 and OGCP-9000/CC Remote Control Panel product manuals have complete instructions for setting up remote control using a Remote Control Panel.)
  - Download a copy of this guide by clicking on the **Support>Downloads** link at www.cobaltdigital.com and then select DashBoard Remote Control Setup Guide as a download, or contact Cobalt<sup>®</sup> as listed in Contact Cobalt Digital Inc. (p. 1-21).
- If installing a card in a frame already equipped for, and connected to DashBoard<sup>™</sup>, no network setup is required for the card. The card will be discovered by DashBoard<sup>™</sup> and be ready for use.

# Operating Instructions

## Overview

If you are already familiar with using DashBoard or a Cobalt Remote Control Panel to control Cobalt cards, please skip to 9822 Function Submenu List and Descriptions (p. 3-9).

This chapter contains the following information:

- Control and Display Descriptions (p. 3-1)
- Accessing the 9822 Card via Remote Control (p. 3-5)
- Checking 9822 Card Information (p. 3-7)
- Ancillary Data Line Number Locations and Ranges (p. 3-8)
- 9822 Function Submenu List and Descriptions (p. 3-9)
- Troubleshooting (p. 3-45)

## **Control and Display Descriptions**

This section describes the user interface controls, indicators, and displays (both on-card and remote controls) for using the 9822 card. The 9822 functions can be accessed and controlled using any of the user interfaces described here.

The format in which the 9822 functional controls, indicators, and displays appear and are used varies depending on the user interface being used. Regardless of the user interface being used, access to the 9822 functions (and the controls, indicators, and displays related to a particular function) follows a general arrangement of Function Submenus under which related controls can be accessed (as described in Function Submenu/Parameter Submenu Overview below).

Note:

DashBoard™ and the Remote Control Panel provide greatly simplified user interfaces as compared to using the card edge controls. For this reason, **it is strongly recommended** that DashBoard™ or a Remote Control Panel be used for all card applications other than the most basic cases. Card edge control codes are not included in this manual. If card-edge control is to be used, obtain a copy of "Manual Supplement – Card-Edge Control Reference Master List and Instructions for Using Compass® Card-edge (Local) Control Codes" (989CEC-MS.pdf) at

www.cobaltdigital.com>Support>Documents>Reference Guides.

Note:

When a setting is changed, settings displayed on DashBoard<sup>™</sup> (or a Remote Control Panel) are the settings as effected by the 9822 card itself and reported back to the remote control; the value displayed at any time is the actual value as set on the card.

## Function Submenu/Parameter Submenu Overview

The functions and related parameters available on the 9822 card are organized into function **submenus**, which consist of parameter groups as shown below.

Figure 3-1 shows how the 9822 card and its submenus are organized, and also provides an overview of how navigation is performed between cards, function submenus, and parameters.

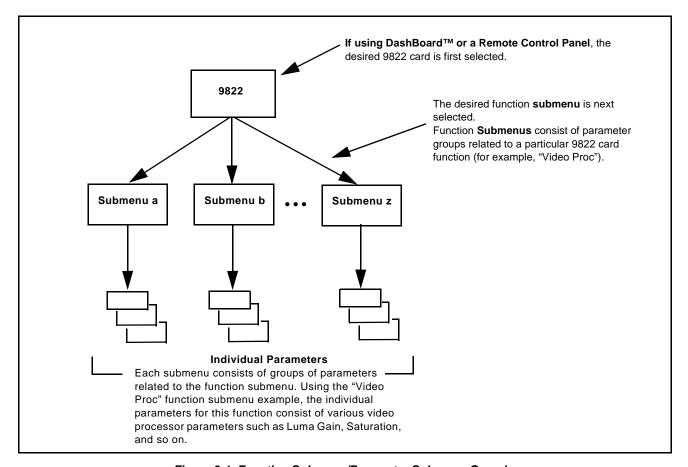

Figure 3-1 Function Submenu/Parameter Submenu Overview

## DashBoard™ User Interface

(See Figure 3-2.) The 9822 function submenus are organized in DashBoard™ using tabs. When a tab is selected, each parametric control or selection list item associated with the function is displayed. Scalar (numeric) parametric values can then be adjusted as desired using the GUI slider controls. Items in a list can then be selected using GUI drop-down lists. (In this manner, the setting effected using controls and selection lists displayed in DashBoard™ are comparable to the submenu items accessed and committed using the 9822 card edge controls.)

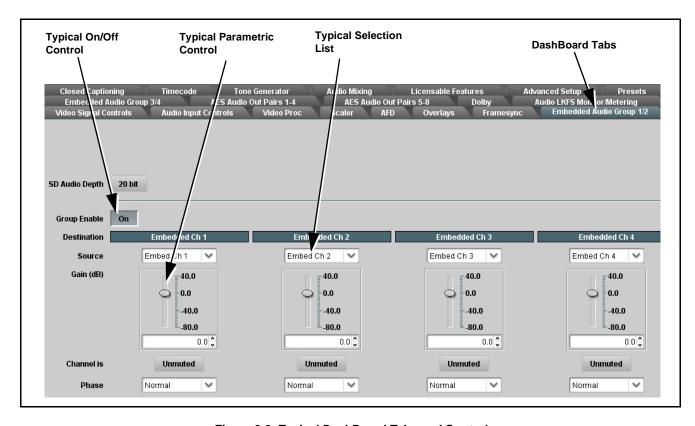

Figure 3-2 Typical DashBoard Tabs and Controls

## Cobalt® Remote Control Panel User Interfaces

(See Figure 3-3.) Similar to the function submenu tabs using DashBoard<sup>TM</sup>, the Remote Control Panels have a Select Submenu key that is used to display a list of function submenus. From this list, a control knob on the Control Panel is used to select a function from the list of displayed function submenu items.

When the desired function submenu is selected, each parametric control or selection list item associated with the function is displayed. Scalar (numeric) parametric values can then be adjusted as desired using the control knobs, which act like potentiometers. Items in a list can then be selected using the control knobs which correspondingly act like rotary switches.

Figure 3-3 shows accessing a function submenu and its parameters (in this example, "Video Proc") using the Control Panel.

Note:

Refer to "OGCP-9000 Remote Control Panel User Manual" (PN OGCP-9000-OM) or "OGCP-9000/CC Remote Control Panel User Manual" (PN OGCP-9000/CC-OM) for complete instructions on using the Control Panels.

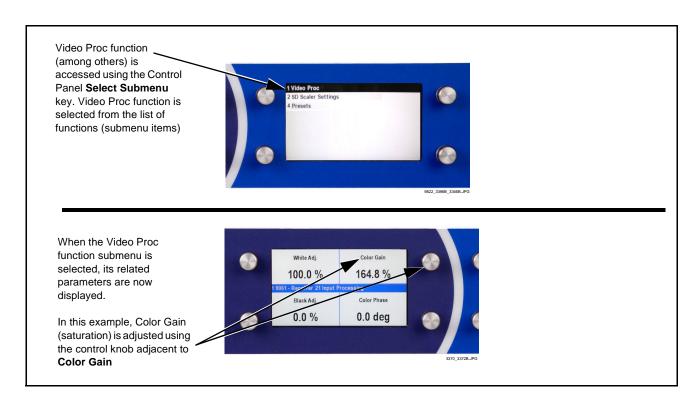

Figure 3-3 Remote Control Panel Setup of Example Video Proc Function

## Accessing the 9822 Card via Remote Control

Access the 9822 card using DashBoard<sup>TM</sup> or Cobalt<sup>®</sup> Remote Control Panel as described below.

### Accessing the 9822 Card Using DashBoard™

- 1. On the computer connected to the frame LAN, open DashBoard<sup>TM</sup>.
- 2. As shown below, in the left side Basic View Tree locate the Network Controller Card associated with the frame containing the 9822 card to be accessed (in this example, "MFC-8320-N SN: 00108053").

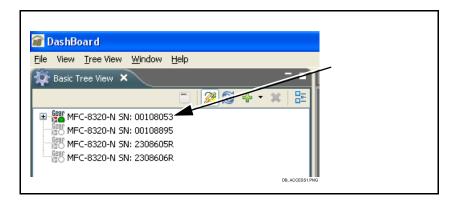

**3.** As shown below, expand the tree to access the cards within the frame. Click on the card to be accessed (in this example, "Slot 6: CDI-9822 RCVR21").

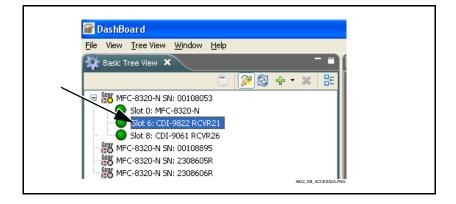

As shown on the next page, when the card is accessed a DashBoard<sup>TM</sup> its function submenu screen showing tabs for each function is displayed. (The particular submenu screen displayed is the previously displayed screen from the last time the card was accessed by DashBoard<sup>TM</sup>).

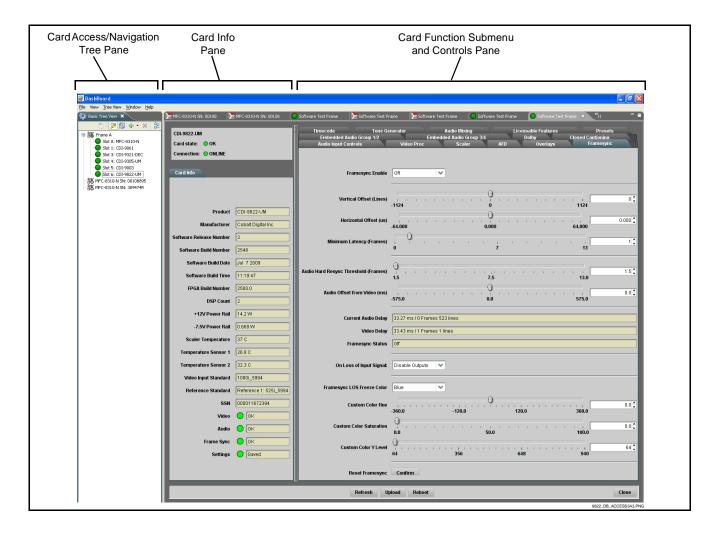

## Accessing the 9822 Card Using a Cobalt® Remote Control Panel

Press the **Select Device** key and select a card as shown in the example below.

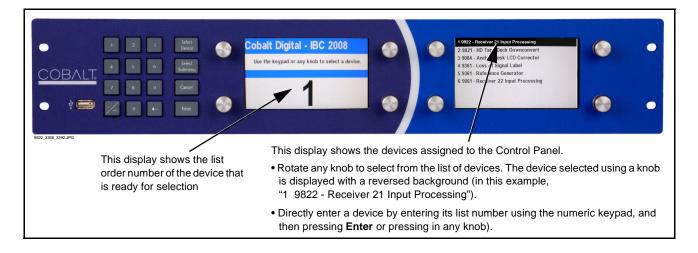

# **Checking 9822 Card Information**

The operating status and software version the 9822 card can be checked using DashBoard<sup>TM</sup> or the card edge control user interface. Figure 3-4 shows and describes the 9822 card information screen using DashBoard<sup>TM</sup> and accessing card information using the card edge control user interface.

**Note:** Proper operating status in DashBoard<sup>™</sup> is denoted by green icons for the status indicators shown in Figure 3-4. Yellow or red icons respectively indicate an alert or failure condition. Refer to Troubleshooting (p. 3-45) for corrective action.

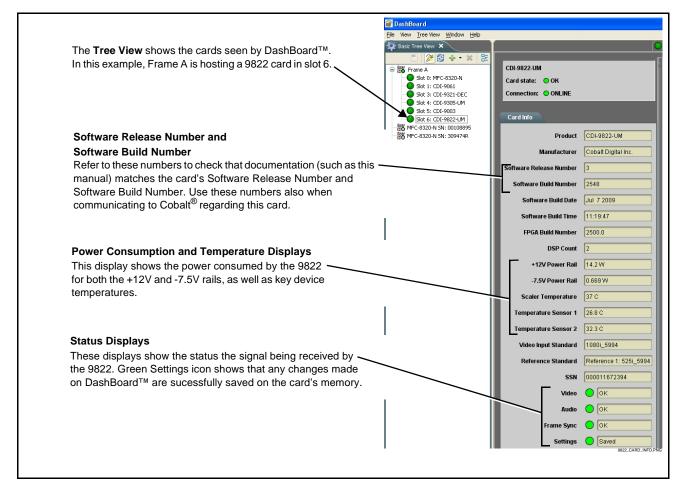

Figure 3-4 9822 Card Info Utility

# **Ancillary Data Line Number Locations and Ranges**

Table 3-1 lists the default output video VANC line number locations for various ancillary data items processed or passed by the card.

Table 3-1 9822 Ancillary Data Line Number Locations/Ranges

| Item                        | Default Line No. / Range |
|-----------------------------|--------------------------|
| AFD                         | 12 (Note 2)              |
| ATC_VITC                    | 12 (Note 2)              |
| Dolby <sup>®</sup> Metadata | 13 (Note 2)              |
| SDI VITC Waveform           | 14/16 (Note 2)           |
| Closed Captioning           | 21 (locked)              |

#### Notes:

- The card does not check for conflicts on a given line number. Make certain the selected line is available and carrying no other data.
- 2. While range indicated by drop-down list on GUI may allow a particular range of choices, the actual range is automatically clamped (limited) to certain ranges to prevent inadvertent conflict with active picture area depending on video format. Limiting ranges for various output formats are as follows:

| Format | Line Number Limiting |
|--------|----------------------|
| 525i   | 12-19                |
| 625i   | 9-22                 |

Because line number allocation is not standardized for all ancillary items, consideration should be given to all items when performing set-ups. Figure 3-5 shows an example of improper and corrected VANC allocation within a 525i5994 SD-SDI stream.

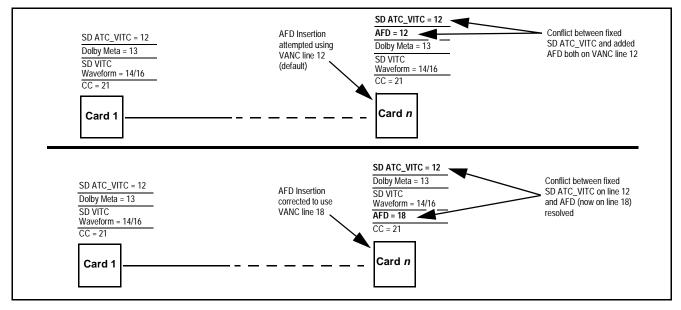

Figure 3-5 Example VANC Line Number Allocation Example

# 9822 Function Submenu List and Descriptions

Table 3-2 individually lists and describes each 9822 function submenu "tab" and its related list selections, controls, and parameters. Where helpful, examples showing usage of a function are also provided. Table 3-2 is primarily based upon using DashBoard<sup>TM</sup> to access each function and its corresponding submenus and parameters.

**Note:** All numeric (scalar) parameters displayed on DashBoard™ can be changed using the slider controls, A arrows, or by numeric keypad entry in the corresponding numeric field. (When using numeric keypad entry, add a return after the entry to commit the entry.)

On DashBoard<sup>TM</sup> itself and in Table 3-2, the function submenu items are organized using tabs as shown below.

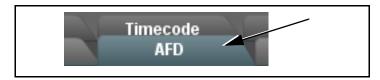

The table below provides a quick-reference to the page numbers where each function submenu item can be found.

| Function Submenu Item    | Page | Function Submenu Item | Page |
|--------------------------|------|-----------------------|------|
| Audio Input Status       | 3-10 | Dolby Metadata        | 3-32 |
| Video Proc               | 3-11 | Closed Captioning     | 3-33 |
| Scaler                   | 3-12 | Timecode              | 3-34 |
| AFD                      | 3-15 | Tone Generator        | 3-37 |
| Overlays                 | 3-19 | Audio Mixing          | 3-37 |
| Framesync                | 3-23 | Licensable Features   | 3-42 |
| Embedded Audio Group 1/2 | 3-27 | Presets               | 3-42 |
| Embedded Audio Group 3/4 | 3-30 |                       |      |

Table 3-2 9822 Function Submenu List

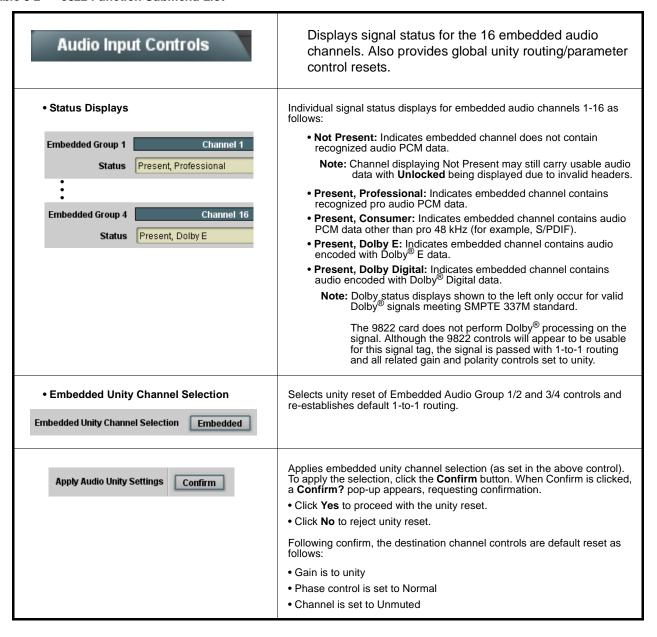

Table 3-2 9822 Function Submenu List — continued

| Video Proc                                            | Provides the following Video Proc parametric controls.                                                                                                    |
|-------------------------------------------------------|----------------------------------------------------------------------------------------------------|
| Video Proc     On                                     | Video Proc (On/Off) provides master on/off control of all Video Proc functions.  • When set to Off, Video Proc is bypassed.  • When set to On, currently displayed parameter settings take effect.                                      |
| Reset to Unity  Reset to Unity  Confirm               | Reset to Unity provides unity reset control of all Video Proc functions.  When Confirm is clicked, a Confirm? pop-up appears, requesting confirmation.  • Click Yes to proceed with the unity reset.  • Click No to reject unity reset. |
| • Luma Gain Luma Gain 0.0                             | Adjusts gain percentage applied to Luma (Y channel).  (0% to 200% range in 0.1% steps; unity = 100%)                                                                                                    |
| • Luma Lift  Luma Lift -100.0                         | Adjusts lift applied to Luma (Y-channel).  (-100% to 100% range in 0.1% steps; null = 0.0%)                                                                                                    |
| • Color Gain Color Gain 0.0                           | Adjusts gain percentage (saturation) applied to Chroma (C-channel).  (0% to 200% range in 0.1% steps; unity = 100%)                                                                                                    |
| • Color Phase  Color Phase  -360.0                    | Adjusts phase angle applied to Chroma.  (-360° to 360° range in 0.1° steps; null = 0°)                                                                                                    |
| Gang Luma and Color Gain     Gang Luma and Color Gain | When set to <b>On</b> , changing either the <b>Color Gain</b> or <b>Luma Gain</b> controls increases or decreases both the Video and Chroma levels by equal amounts.                                                                    |

#### Table 3-2 9822 Function Submenu List — continued

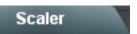

Provides video format down-conversions and aspect ratio controls.

**Note:** Scaling and/or format conversion removes Dolby<sup>®</sup> metadata and ATC packets (if present). If Dolby<sup>®</sup> metadata is present and needs to be preserved, use the **Dolby Metadata** function tab to preserve and re-apply the metadata on the output SDI. Refer to **Dolby Metadata** function on page 3-32 for more information.

Scaler enable

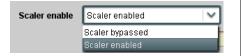

Enables or bypasses Scaler function as follows:

- Enabled: Provides Scaler functions for the received video input.
- Bypassed: Received video input bypasses the Scaler functions.

#### Scaler Video Format Down-Conversions

When set to **Scaler enabled**, the scaler provides the NTSC or PAL SD-SDI down-conversions for various input formats as listed below.

| Input<br>Format | SD<br>Output<br>(NTSC/<br>PAL) | Input<br>Format | SD<br>Output<br>(NTSC/<br>PAL) | Input<br>Format | SD<br>Output<br>(NTSC/<br>PAL) | Input<br>Format | SD<br>Output<br>(NTSC/<br>PAL) | Input<br>Format | SD<br>Output<br>(NTSC/<br>PAL) |
|-----------------|--------------------------------|-----------------|--------------------------------|-----------------|--------------------------------|-----------------|--------------------------------|-----------------|--------------------------------|
| 525i 59.94      | 525i 59.94                     | 720p 50         | 625i 50                        | 720p 24         | Χ                              | 1080i 50        | 625i 50                        | 1080p 24        | Χ                              |
| 625i 50         | 625i 50                        | 720p 30         | Х                              | 720p 23.98      | 525i 59.94                     | 1080p 30        | Х                              | 1080p 23.98     | 525i 59.94                     |
| 720p 60         | Х                              | 720p 29.97      | 525i 59.94                     | 1080i 60        | Х                              | 1080p 29.97     | 525i 59.94                     | 1080PsF 24      | Х                              |
| 720p 59.94      | 525i 59.94                     | 720p 25         | 625i 50                        | 1080i 59.94     | 525i 59.94                     | 1080p 25        | 625i 50                        | 1080PsF 23.98   | 525i 59.94                     |

Notes: 1. "X" denotes conversions not available or invalid conversions.

- 2. Interlaced formats rates listed are field rates. Progressive format rates listed are frame rates.
- 3. "NTSC" and "PAL" in this manual respectively denote 525i5994 and 625i50 SDI, and are not meant to denote in any way NTSC or PAL analog formats.

Note: HD: controls described below affect HD inputs; SD: controls described below affect SD inputs.

• Current Input Format

Current input format 1080p\_2997

Displays the input format of the video currently being received by the 9822 (for example, 1080p at 29.97 Hz frame rate as shown here).

**Note:** Rates displayed for progressive formats are frame rates; rates displayed for interlaced formats are field rates.

Current Output Format

Current output format 525i\_5994

Displays the currently selected output format of the video currently being processed by the 9822 (for example, 525i SD at 59.94 Hz field rate as shown here). The output format displayed is the output present on the card's **SDI OUT** BNC connectors.

**Note:** Rates displayed for progressive formats are frame rates; rates displayed for interlaced formats are field rates.

Table 3-2 9822 Function Submenu List — continued

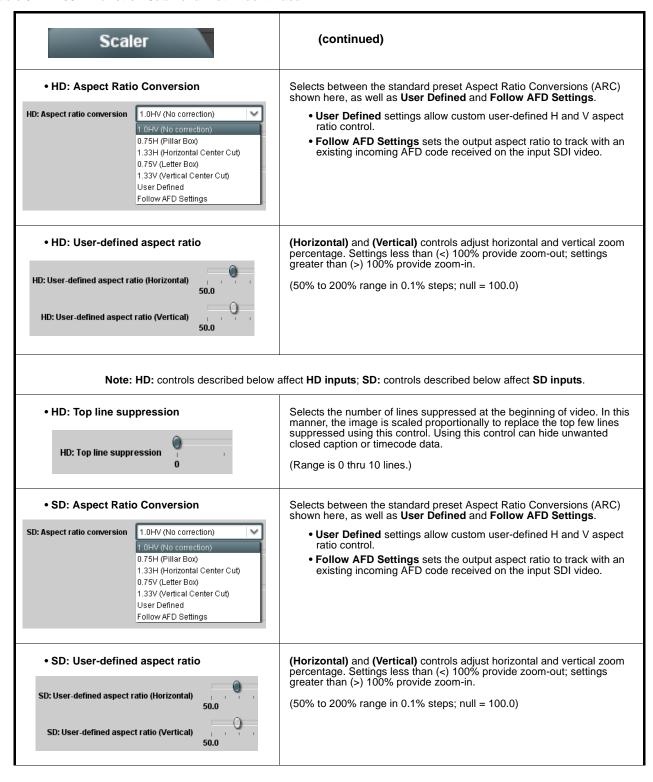

Table 3-2 9822 Function Submenu List — continued

| Scaler                                                                                         | (continued)                                                                                                    |
|------------------------------------------------------------------------------------------------|----------------------------------------------------------------------------------------------------|
| • SD: Top line suppression  SD: Top line suppression                                           | Selects the number of lines suppressed at the beginning of video. In this manner, the image is scaled proportionally to replace the top few lines suppressed using this control. Using this control can hide unwanted closed caption or timecode data.  (Range is 0 thru 10 lines.)                                                         |
| Detail Enhancement Controls  Note: Detail enhancement controls apply to both SD and HD inputs. | Sharpness Level, Threshold, and Noise Reduction controls (individually described below) which can be used to tailor output video sharpness per program material and aesthetic preferences.                                                                                                    |
| • Sharpness Level Control  Level                                                               | Adjusts the aggressiveness of sharpening applied to MPEG video. Optimum setting results in overall perception of increased sharpness, while avoiding pattern noise artifacts.  (Range is 0 thru 255)                                                                                                    |
| Sharpness Threshold Control     Threshold                                                      | Adjusts the point at which sharpening rules become active. Data below the threshold setting is passed unaffected.  Higher settings allow for a more subtle sharpness enhancement (especially with content showing motion). Lower settings allow more content in general to be acted upon by the enhancement process.  (Range is 0 thru 255) |
| Noise Reduction Control      Noise Reduction     0                                             | Adjusts the amount of statistical low-pass filtering applied to the data. Using this control, regular pattern noise artifacts from the sharpening process can be reduced, resulting in subjectively smoother raster backgrounds and detail boundaries.  (Range is 0 thru 63)                                                                |

Table 3-2 9822 Function Submenu List — continued

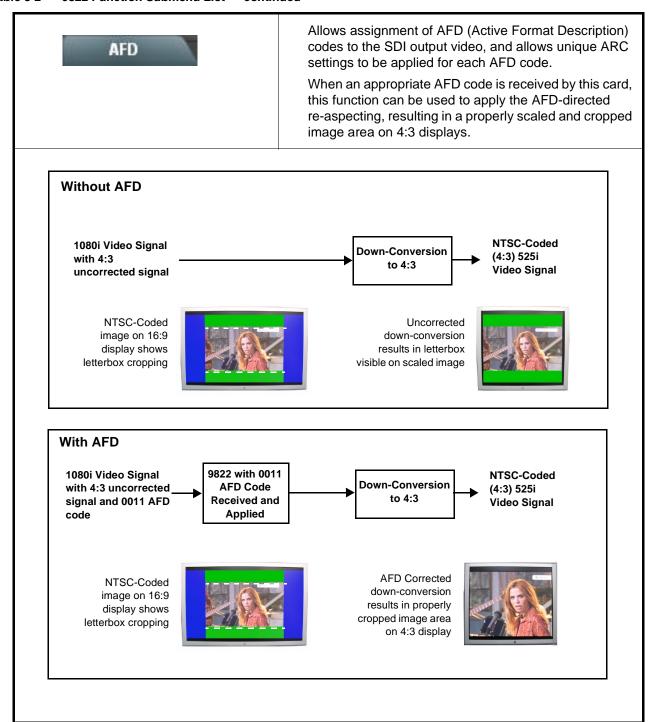

Table 3-2 9822 Function Submenu List — continued

| AFD                                                             | (continue                                                                                                    | ed)                                                                                                   |                                                                                  |                                                                                                    |
|-----------------------------------------------------------------|----------------------------------------------------------------------------------------------------|----------------------------------------------------------------------------------------------------|----------------------------------------------------------------------------------|----------------------------------------------------------------------------------------------------|
| Incoming AFD     16:9 coded frame - 1010 - 16:9 (image protect) | Displays incoming AFD setting as follows:  • If AFD code is present, one of the 11, four-bit AFD codes is displayed shown in the example to the left). Also displayed is the VANC line number of the incoming AFD code.  • If no AFD setting is present in the video signal, No AFD Present is displayed. |                                                                                                    |                                                                                  | d is the VANC line                                                                                                    |
| • 16:9 Controls                                                 | Individual user (c<br>for the following 1                                                                                                    |                                                                                                    |                                                                                  | AFD Output Code to<br>16:9 sources:                                                                                                    |
| AFD Code                                                        | AFD Code <sup>(1)</sup>                                                                                                    | Description                                                                                           | AFD Code <sup>(1)</sup>                                                          | Description                                                                                                    |
|                                                                 | _                                                                                                    | No code present                                                                                       | 1001                                                                             | 4:3 (center)                                                                                                    |
| No AFD Present  Undefined - 0000                                | 0000                                                                                                    | Undefined                                                                                             | 1010                                                                             | 16:9 (image protected) <sup>(2)</sup>                                                                                                    |
| Ondefined - 0000                                                | 0010                                                                                                    | Full frame                                                                                            | 1011                                                                             | 14:9 (center)                                                                                                    |
| Full Frame - 0010                                               | 0011                                                                                                    | 4:3 (center)                                                                                          | 1101                                                                             | 4:3 (with alternate<br>14:9 center)                                                                                                    |
| :                                                               | 0100                                                                                                    | Box > 16:9<br>(center)                                                                                | 1110                                                                             | 16:9 (with alternate<br>14:9 center) <sup>(2)</sup>                                                                                         |
| 16:9 (w/alt 4:3 center) - 1111                                  | 1000                                                                                                    | Full frame                                                                                            | 1111                                                                             | 16:9 (with alternate<br>4:3 center) <sup>(2)</sup>                                                                                          |
| • 4:3 Controls                                                  | 2: Image Prote-<br>conversion p<br>have protect<br>containing m<br>information it                                                                                                    | cted implies picture<br>rocesses or display<br>ed center areas, wi<br>andatory content. F<br>'needed. | content that mus<br>devices. Alternath<br>thareas outside of<br>Refer to SMPTE 2 | SMPTE 2016-1-2007. t not be cropped by te center formats may if the protected area not 016-1-2007 for more  AFD Output Code to 4:3 sources: |
| Input: 4:3 Coded Frame —                                        | AFD Code <sup>(1)</sup>                                                                                                    | Description                                                                                           | AFD Code <sup>(1)</sup>                                                          | Description                                                                                                    |
| AFD Code                                                        | -                                                                                                    | No code present                                                                                       | 1001                                                                             | Full frame                                                                                                    |
| No AFD Present                                                  | 0000                                                                                                    | Undefined                                                                                             | 1010                                                                             | 16:9 (center)                                                                                                    |
| Undefined 0000                                                  | 0010                                                                                                    | Box 16:9 (top)                                                                                        | 1011                                                                             | 14:9 (center)                                                                                                    |
| Undefined - 0000<br>Box 16:9 (top) - 0010                       | 0011                                                                                                    | Box 14:9 (top)                                                                                        | 1101                                                                             | 4:3 (with alternate<br>14:9 center)                                                                                                    |
| •                                                               | 0100                                                                                                    | Box > 16:9<br>(center)                                                                                | 1110                                                                             | 16:9 (with alternate<br>14:9 center) <sup>(2)</sup>                                                                                         |
| •<br>16:9 (w/att 4:3 center) - 1111                             | 1000                                                                                                    | Full frame                                                                                            | 1111                                                                             | 16:9 (with alternate<br>4:3 center) <sup>(2)</sup>                                                                                          |
| 10.0 (Main 4.0 contar) - 1111                                   | 2: Image Protection protection protection                                                                                                    | cted implies picture<br>rocesses or display<br>ed center areas, wit<br>andatory content. F            | content that must<br>devices. Alternat<br>h areas outside o                      | SMPTE 2016-1-2007. t not be cropped by e center formats may f the protected area not 016-1-2007 for more                                    |

Table 3-2 9822 Function Submenu List — continued

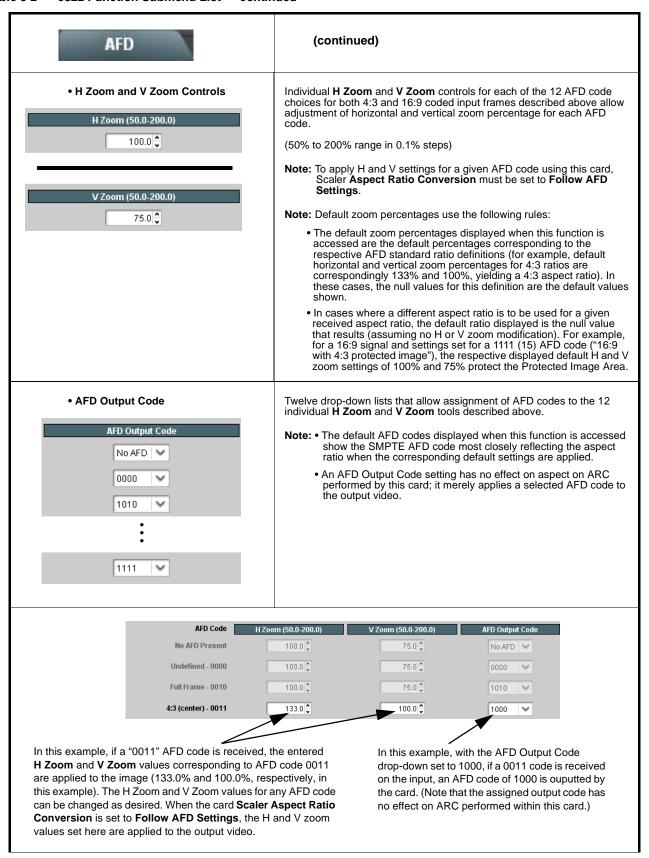

Table 3-2 9822 Function Submenu List — continued

| AFD                          | (continued)                                                                                                    |
|------------------------------|----------------------------------------------------------------------------------------------------|
| • Output Line                | Allows selecting the line location of the AFD data within the video signal Ancillary Data space.  (Range is 9 thru 41; default is line #12.)  Note: • Although the output line drop-down will allow any choice within the 9 thru 41 range, the actual range is automatically clamped (limited) to certain ranges to prevent inadvertent conflict with active picture area depending on video format. See Ancillary Data Line Number Locations and Ranges (p. 3-8) for more information.  • The card does not check for conflicts on a given line number. Make certain the selected line is available and carrying no other data. |
| Restore Defaults     Confirm | Restore Defaults provides default restore of all user settings described in the remainder of the AFD function description.  When Confirm is clicked, a Confirm? pop-up appears, requesting confirmation.  • Click Yes to proceed with restore defaults.  • Click No to reject restore defaults.                                                                                                    |

Table 3-2 9822 Function Submenu List — continued

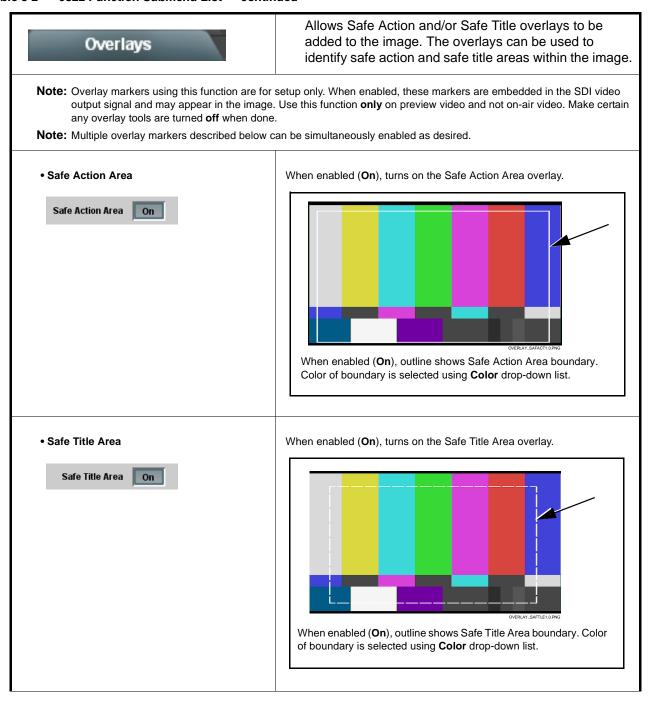

Table 3-2 9822 Function Submenu List — continued

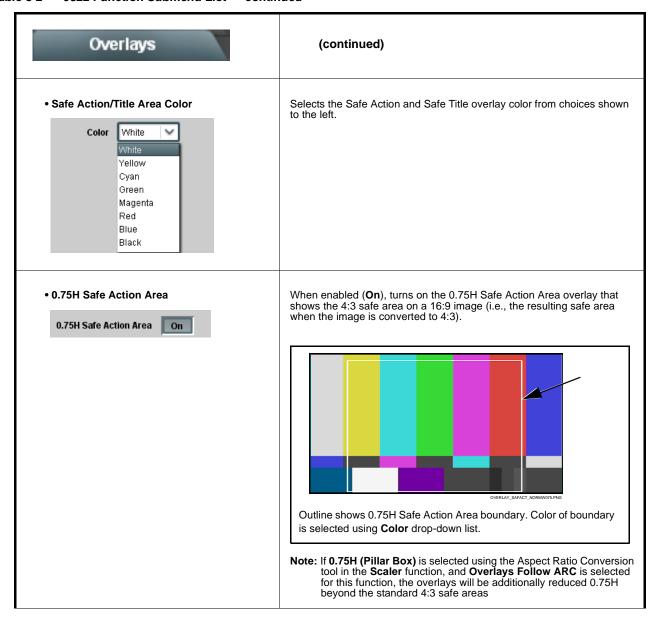

Table 3-2 9822 Function Submenu List — continued

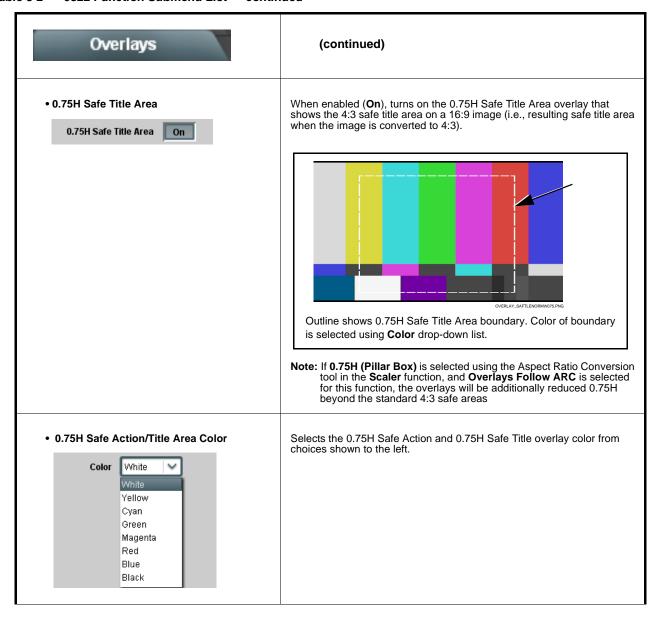

Table 3-2 9822 Function Submenu List — continued

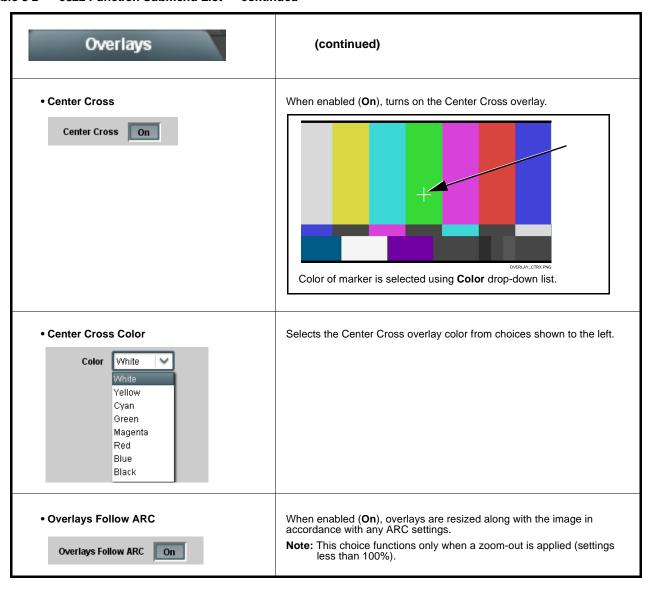

Table 3-2 9822 Function Submenu List — continued

| Framesync                                                     | Provides video Frame Sync offset and audio re-sync tools.                                                                                                    |
|---------------------------------------------------------------|----------------------------------------------------------------------------------------------------|
| • Framesync Enable  Reference 1  Off  Reference 2 Input Video | Disables the Frame Sync function, or selects from choices below.  • Off: Disables Frame Sync function; output video timing matches the input video timing.  • Reference 1: Allows Frame Sync function to use external Reference 1 as the reference standard.  • Reference 2: Allows Frame Sync function to use external Reference 2 as the reference standard.  Note: If Reference 1 or Reference 2 is selected and an appropriate external reference is not received, the Frame Sync Reference Invalid indication appears in the Card Info status portion of DashBoard™, indicating invalid frame sync reference error. (Additionally, the card edge ERR indicator illuminates indicating the same.) External reference signals Reference 1 and Reference 2 are distributed to the card and other cards via a frame bus.  • Input Video: Uses the input video signal as the reference standard.  Note: If Input Video is used for framesync, any timing instability on the input video will result in corresponding instability on the output video. |
| Vertical Delay Control  Vertical Delay (Lines)  -1124         | When Framesync is enabled, sets vertical delay (in number of lines of output video/format) between the output video and the frame sync reference.  (Range is -1124 thru 1124 lines.)  Note: Lines refer to lines in the output video format, and not to the reference format.                                                                                                    |
| Horizontal Delay Control  Horizontal Delay (us)  -64.000      | When Framesync is enabled, sets (in µsec of output video timing) horizontal delay between the output video and the frame sync reference.  (Range is -64.000 thru 64.000 µsec)  Note: When an external framesync reference is used, the card will not produce a framesync reset until the variance between framesync reference and output video exceeds ± 2 clock periods. Therefore, a framesync reset will not result if offsets within this window are applied.  To apply an offset/framesync reset within this window, first apply a relatively large offset, then apply the target smaller offset.  Example: To apply a 1-period offset, first apply a 10-period positive offset and then apply a 9-period negative offset. This results in the target 1-period offset being applied to the output video.                                                                                                    |

Table 3-2 9822 Function Submenu List — continued

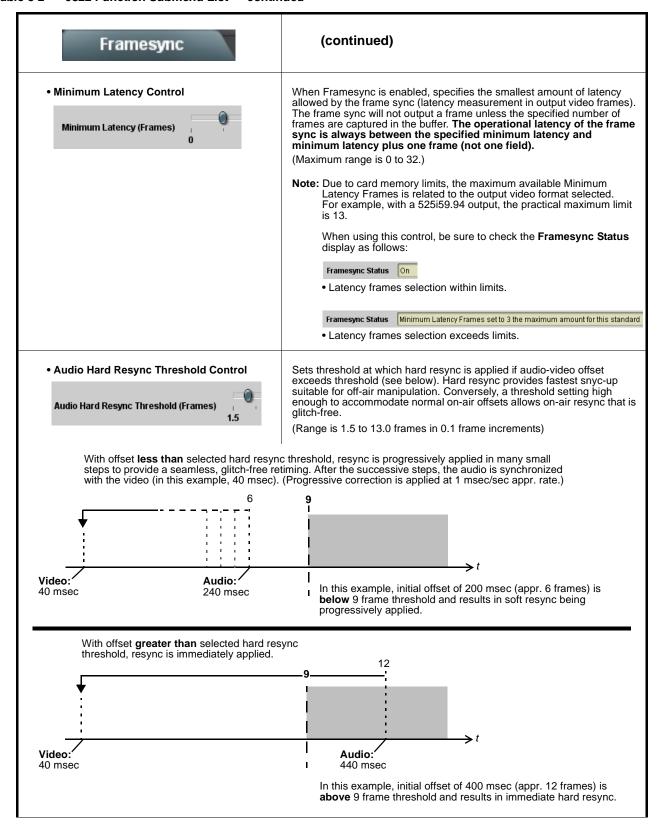

Table 3-2 9822 Function Submenu List — continued

| Framesync                                                                      | (continued)                                                                                                    |
|--------------------------------------------------------------------------------|----------------------------------------------------------------------------------------------------|
| Audio Offset Control  Audio Offset from Video (ms) -575.0                      | Adds or reduces (offsets) audio delay from the matching video delay (audio delay offset setting adds or removes delay in addition to any delay included by other actions). This control is useful for correcting lip sync problems when video and audio paths in the chain experience differing overall delays.  (-575.0 msec to 575.0 msec range; null = 0.0 msec)  Note: Delay offset values of less than approximately 1 frame are progressively applied by the card to provide a seamless, glitch-free retiming. However, delay offset values exceeding 1-1/2 frames may result in a slight audio discontinuity at the moment when the offset is applied using this control if the Audio Hard Resync Threshold control is not at a setting greater than the delay offset.  To prevent this condition during an on-air manipulation, it is recommended that the Audio Hard Resync Threshold control be set high enough such that expected delay offsets exceeding 1-1/2 frames are progressively applied.  Note: If using Audio Offset control to perform off-air corrections, it is recommended to temporarily set the Audio Hard Resync Threshold control to its minimum setting, thereby allowing the offset to be assessed and corrected as fast as possible. |
| • Current Audio Delay Display  Current Audio Delay 2.02 ms / 0 Frames 31 lines | Displays the current input-to-output audio delay (in msec units) as well as in terms of Frames/fractional frame (in number of lines).                                                                                                    |
| Video Delay Display  Video Delay  0.06 ms / 0 Frames 1 lines                   | Displays the current input-to-output video delay (in msec units) as well as in terms of Frames/fractional frame (in number of lines).                                                                                                    |
| Framesync Status On  Framesync Status On                                       | Displays the current framesync status as follows:  Framesync Status On  Framesync Status Off  Framesync Enable set to Off.  Framesync Status Off no valid reference detected  Improper or missing framesync reference.  Framesync Status Minimum Latency Frames set to 3 the maximum amount for this standard  Latency frames selection exceeds limits.  Note: See Minimum Latency Frames Control (p. 3-24) for more information about this message.                                                                                                    |

Table 3-2 9822 Function Submenu List — continued

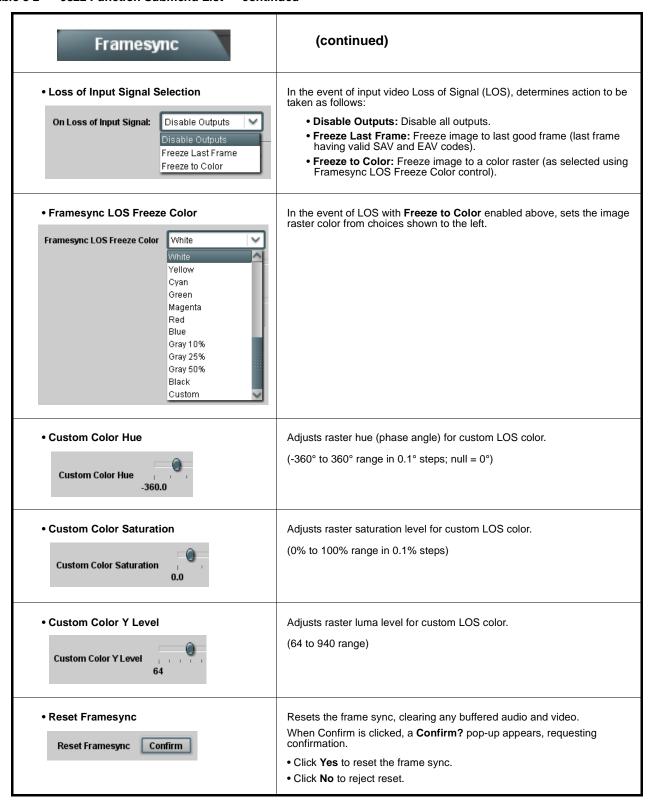

Table 3-2 9822 Function Submenu List — continued

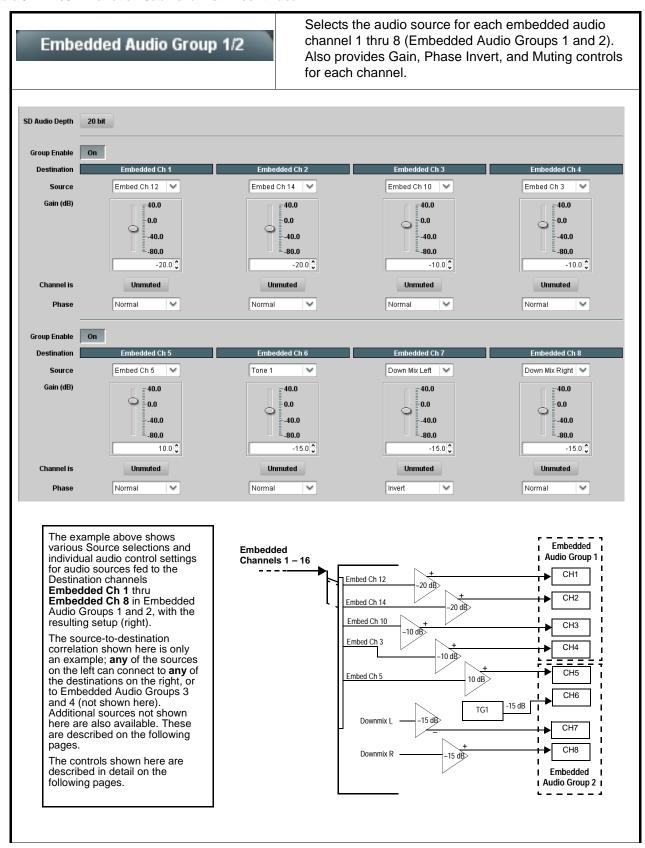

Table 3-2 9822 Function Submenu List — continued

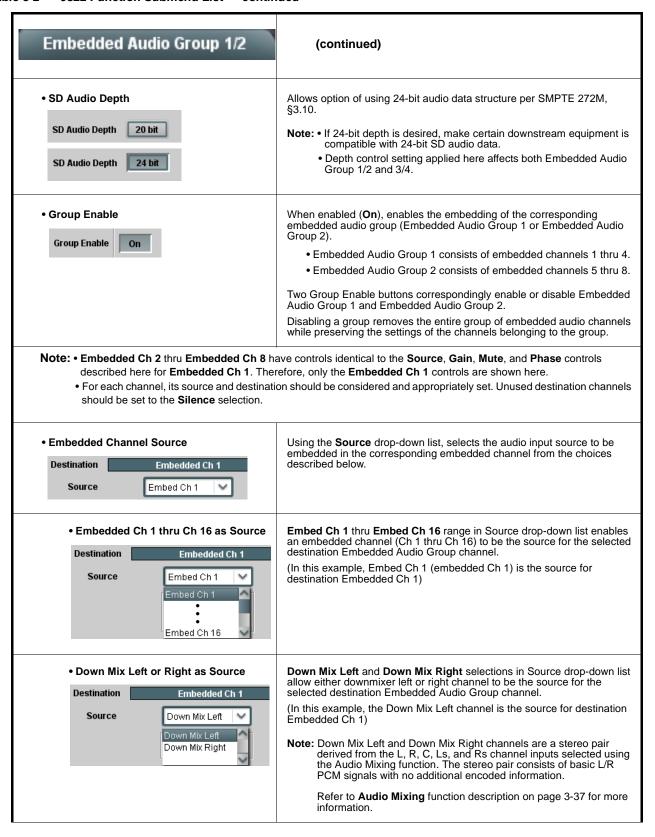

Table 3-2 9822 Function Submenu List — continued

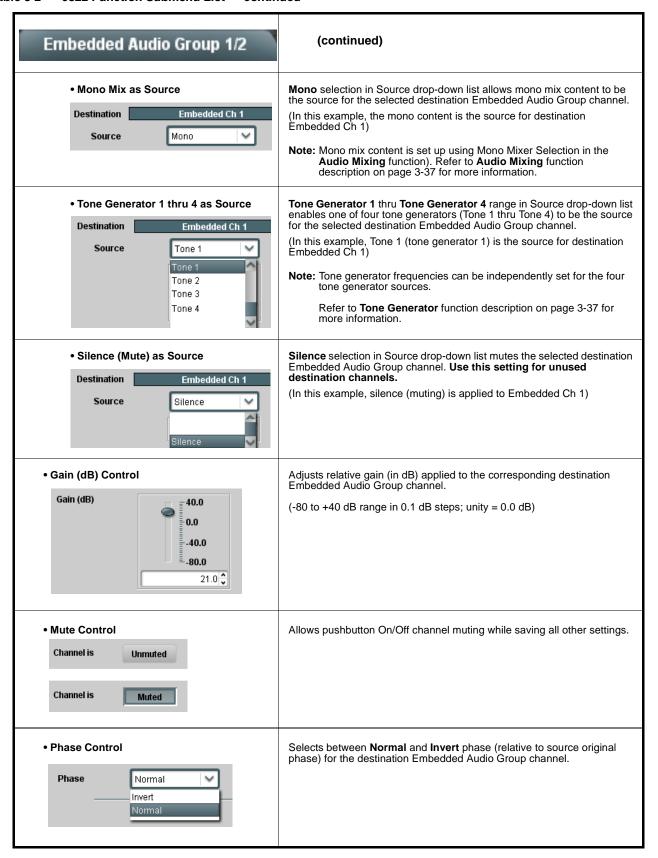

Table 3-2 9822 Function Submenu List — continued

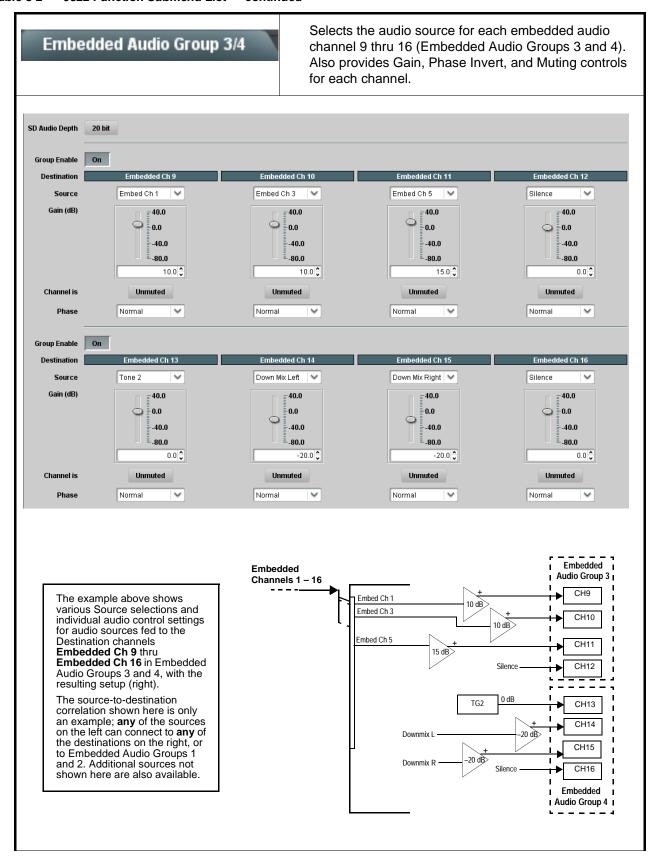

Table 3-2 9822 Function Submenu List — continued

| Embedded Audio Group 3/4                                         | (continued)                                                                                                    |
|------------------------------------------------------------------|----------------------------------------------------------------------------------------------------|
| • SD Audio Depth  SD Audio Depth  20 bit  SD Audio Depth  24 bit | Allows option of using 24-bit audio data structure per SMPTE 272M, §3.10 (default is 20-bit per SMPTE 272M, §3.5).  Note: • If 24-bit depth is desired, make certain downstream equipment i compatible with 24-bit SD audio data.  • Depth control setting applied here affects both Embedded Audio Group 1/2 and 3/4.                                                                                                    |
| Group Enable     On                                              | When enabled ( <b>On</b> ), enables the embedding of the corresponding embedded audio group (Embedded Audio Group 3 or Embedded Audio Group 4).  • Embedded Audio Group 3 consists of embedded channels 9 thru 12  • Embedded Audio Group 4 consists of embedded channels 13 thru 16.  Two Group Enable buttons correspondingly enable or disable Embedde Audio Group 3 and Embedded Audio Group 4.  Disabling a group removes the entire group of embedded audio channe while preserving the settings of the channels belonging to the group. |

• For each channel, its source and destination should be considered and appropriately set. Unused destination channels should be set to the **Silence** selection.

Table 3-2 9822 Function Submenu List — continued

| Dolby                                                                                                    | Extracts and preserves Dolby <sup>®</sup> metadata from the input SDI, and in turn allows the metadata to be re-inserted in the output SDI. This allows scaling and/or format conversions without losing Dolby <sup>®</sup> metadata.                                                                                                    |  |  |
|----------------------------------------------------------------------------------------------------|----------------------------------------------------------------------------------------------------|--|--|
| Metadata Embedding     Metadata Embedding     On                                                                                                    | Metadata Embedding (On/Off) controls SMPTE 2020-1 metadata embedding in the SDI video output.  When set to On, metadata is extracted from the SDI input video, buffered, and re-directed to the output SDI video.  When set to Off, metadata is not embedded in the output SDI video.                                                                                                    |  |  |
| Metadata Output Line  Metadata Output Line  13                                                                                                    | Allows selection of SMPTE 2020-1 metadata line location within the VANC space for re-inserted Dolby® metadata. (Range is 9 thru 41; default is line #13.)  Note: • Although the output line drop-down will allow any choice within the 9 thru 41 range, the actual range is automatically clamped (limited) to certain ranges to prevent inadvertent conflict with active picture area depending on video format. See Ancillary Data Line Number Locations and Ranges (p. 3-8) for more information.  • The card does not check for conflicts on a given line number. Make certain the selected line is available and carrying no other data. |  |  |
| VBI Metadata Removal  VBI (SMPTE 2020-1-2008) Metadata Removal  Off                                                                                                    | VBI Metadata Removal (On/Off) allows metadata to be removed (On) even if the Scaler is not enabled. (This control is default set to Off, with metadata being passed when Scaler is disabled)  Note: When the Scaler is enabled, Dolby metadata is automatically removed. Set the Metadata Embedding control to On to re-insert metadata as described above.                                                                                                    |  |  |
| Note: The Metadata Output Source button in DashBoard™ is locked to Input Video for this card. With this function enabled the extracted metadata is always available in the SDI video output and on cards equipped with an appropriate Rear I/C Module having a Dolby® metadata RS-485 connector. |                                                                                                    |  |  |

Table 3-2 9822 Function Submenu List — continued

# Closed Captioning ote: When receiving HD-SDI, both CEA

Provides support for closed captioning setup.

**Note:** When receiving HD-SDI, both CEA 608 and CEA 708 are supported, with CEA 608 and CEA 708 (containing CEA 608 packets) converted to line 21 closed captioning on outputs down-converted to SD.

Closed Captioning On/Off

Closed Captioning On

Turns on or turns off waveform-based line 21 Closed Captioning output for SD down-conversions.

- Note: Closed captioning control is intended for SD down-conversion only. If an HD input is to be passed with the Scaler bypassed, make certain Closed Captioning is set to Off. If control is set to On, packet may be removed.
  - Closed captioning line may contain active unintended data even if closed captioning is set to Off. If closed captioning is not to be used, it is recommended to use the Top Line Suppression control to eliminate the possibility of this unintended data from appearing in the active video area.
     (See Scaler tab SD: Top line suppression control on page 3-14 for more details.)

Closed Captioning Input Status

Input Status CDP Packet on Line 16

Displays incoming Closed Captioning status as follows:

- If closed captioning is present, a message similar to the example shown left is displayed. Also displayed is the VANC line number of the incoming closed captioning packet (or SD waveform-based VANC line number).
- If no closed captioning is present in the video signal, Not Present or Disabled is displayed.

Note: • Packet closed captioning status Captioning Rejected Due To message can appear due to the items described below. The closed captioning function assesses cdp\_identifier, cdp\_frame\_rate, ccdata\_present, and caption\_service\_active items contained in the packet header to make the determinations listed below. Refer to CEA-708-B for more information.

| Message                | Description                                                                                                    |
|------------------------|----------------------------------------------------------------------------------------------------|
| Unsupported Frame Rate | Film rate closed-captioning (either as pass-through or up/down conversion) is not supported by the card.                                                |
| Data Not Present       | Packet is marked from closed captioning source external to the card that no data is present.                                                            |
| No Data ID             | Packet from closed captioning source external to the card is not properly identified with 0x9669 as the first word of the header (unidentified packet). |

- caption service is marked as inactive display indicates bit in packet from upstream source may inadvertently be set as inactive. In this case, closed captioning data (if present) is still processed and passed by the card as normal.
- The closed captioning function does not support PAL closed captioning standards.

Table 3-2 9822 Function Submenu List — continued

# Timecode

Provides timecode data extraction from various sources, and provides formatting and re-insertion controls for inserting the timecode into the output video.

Shown below is an example in which received 720p 2997 video is being converted to 525i 5994 SDI. To preserve and re-insert the timecode data, the following can be performed using the Timecode function. Each Timecode control is fully described on the pages that follow.

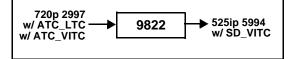

SDI VITC Waveform Status Unlocked

SDI ATC\_LTC Status 21:52:39:04.1, Line 10

SDI ATC\_VITC Status 21:52:39:04.0, Field 1 Line 9, Field 2 Line 571

A Noting that the incoming video contains ATC\_LTC and ATC\_VITC timecode data (as shown in the status display), in this example the Source Priority drop-down lists is set to include ATC\_VITC timecode data as the preferred choice. This extracts the selected timecode data from the incoming video.

Since ATC\_VITC is the preferred choice and is available, the received ATC \_VITC timecode data is selected and re-formatted as SDI VITC timecode data

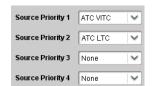

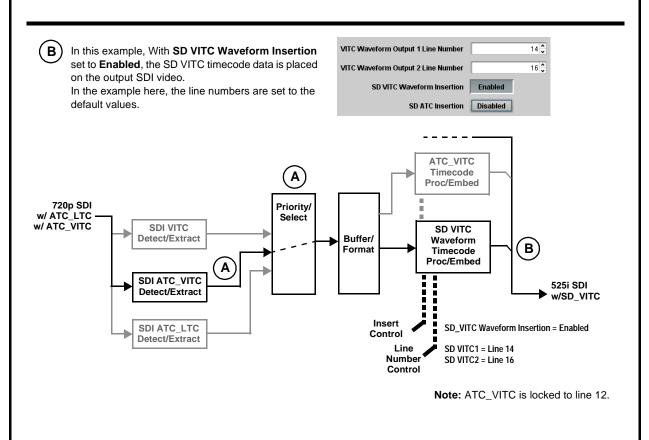

Table 3-2 9822 Function Submenu List — continued

| Timecode                                                                                                    | (continued)                                                                                                    |
|----------------------------------------------------------------------------------------------------|----------------------------------------------------------------------------------------------------|
| Option  Audio LTC and RS-485 LTC controls described below only appear on cards with +LTC licensed optional feature. This feature allows bidirectional conversion between VBI-based timecode and LTC timecode on audio and RS-485 interfaces. |                                                                                                    |
| Timecode Source Status Displays  SDI VITC Waveform Status 05:20:19:27.0  SDI ATC_LTC Status Unlocked  SDI ATC_VITC Status Unlocked                                                                                                    | Displays the current status and contents of the supported timecode formats shown to the left.  • If a format is receiving timecode data, the current content (timecode running count and line number) is displayed.  • If a format is not receiving timecode data, Unlocked is displayed.                                                                                                    |
| Audio LTC Status  21:02:40:02.1  Audio LTC Source Embedded Input Ch 9                                                                                                    | If Audio LTC is being received, the timecode running count is displayed.     Audio LTC Source selects audio source to be used by card audio LTC function from Emb Ch 1 thru Ch 16.     Note: Audio LTC Source must be appropriately set for card to receive and process audio LTC.                                                                                                    |
| Incoming ATC Packet Removal Control     Incoming ATC Packet Removal                                                                                                    | Enables or disables removal of existing input video ATC timecode packets from the output. This allows removal of undesired existing timecodes from the output, resulting in a "clean slate" where only desired timecodes are then re-inserted into the output. (For example, if both SDI ATC_VITC and ATC_LTC are present on the input video, and only ATC_VITC is desired, using the Removal control will remove both timecodes from the output. The ATC_VITC timecode by itself can then be re-inserted on the output using the other controls discussed here.)  Note: When the Scaler is enabled, ATC packets are automatically removed. The Timecode function must be used to re-insert the timecode data into the output video. |
| • Source Priority 1  Source Priority 2  Source Priority 3  Source Priority 4                                                                                                    | As described here, selects the priority assigned to each of the four supported formats in the event the preferred source is unavailable.  Each of the four Source Priority selection lists allows assignment of source priority from the following choices:    SDI VITC                                                                                                    |
| Offset Controls  Offset Advanced  Offset Field  Offset Frame  0                                                                                                    | Allows the current timecode count to be advanced or delayed on the output video.  • Offset Advance or Delay selects offset advance or delay.  • Offset Field delays or advances or delays timecode by one field.  • Offset Frame delays or advances or delays timecode by up to 5 frames.  Note: Default settings are null, with both controls set at zero as shown.                                                                                                    |

Table 3-2 9822 Function Submenu List — continued

| Timecode                                                                                                | (continued)                                                                                                    |
|----------------------------------------------------------------------------------------------------|----------------------------------------------------------------------------------------------------|
| Output Status                                                                                           | Displays the current content and source being used for the timecode data as follows:  Output Status                                                                                                    |
| VITC Waveform Output Line  VITC Waveform Output 1 Line Number 14  VITC Waveform Output 2 Line Number 16 | Selects the VITC1 and VITC2 line numbers (6 thru 22) where the VITC data is inserted. (The default is line #14/16.)  Note: • Although the output line drop-down will allow any choice within the 9 thru 41 range, the actual range is automatically clamped (limited) to certain ranges to prevent inadvertent conflict with active picture area depending on video format. See Ancillary Data Line Number Locations and Ranges (p. 3-8) for more information.  • The card does not check for conflicts on a given line number. Make certain the selected line is available and carrying no other data.  • If only one output line is to be used, set both controls for the same line number. |
| SD VITC Waveform Insertion Control     SD VITC Waveform Insertion                                       | Enables or disables VITC waveform timecode insertion into the SD-SDI output stream.                                                                                                    |
| SD ATC Insertion Con.trol     SD ATC Insertion                                                          | For SD output, enables or disables SD ATC_VITC timecode insertion into the video stream.  Note: SD ATC_VITC is locked to line 12. The card does not check for conflicts on a given line number. Make certain this line is available if SD ATC_VITC is to be used. See Ancillary Data Line Number Locations and Ranges (p. 3-8) for more information.                                                                                                    |
| ATC_VITC Legacy Support Control  ATC_VITC Legacy Support Disabled                                       | When enabled, accommodates equipment requiring ATC_VITC packet in both fields as a "field 1" packet (non-toggling).  Note: Non-toggling VITC1 and VITC2 packets do not conform to SMPTE 12M-2-2008 preferences. As such, ATC_VITC Legacy Support should be enabled only if required by downstream equipment.                                                                                                    |

Table 3-2 9822 Function Submenu List — continued

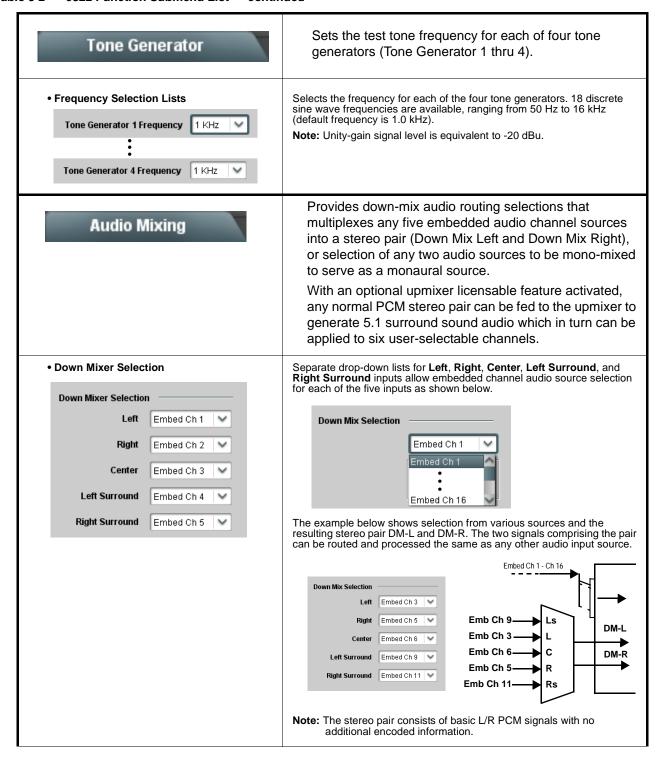

Table 3-2 9822 Function Submenu List — continued

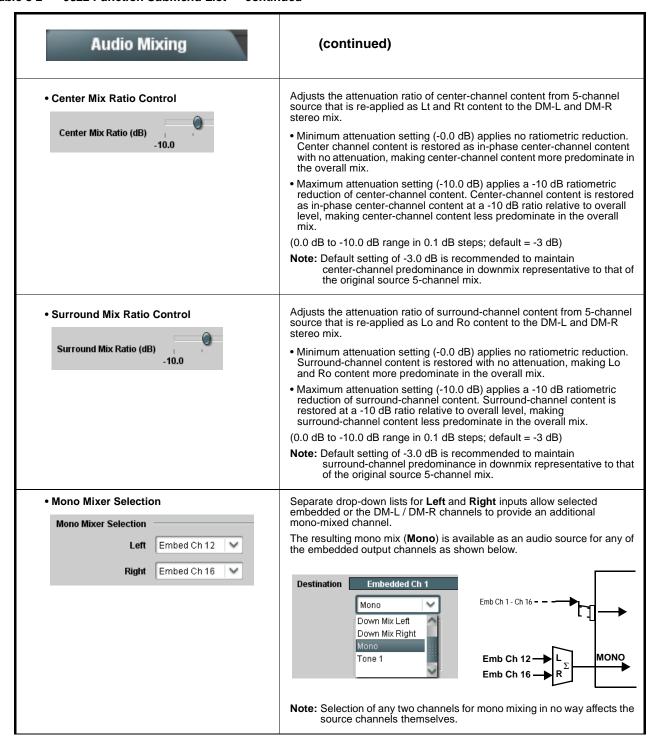

Table 3-2 9822 Function Submenu List — continued

# Audio Mixing

#### (continued)

#### Option 🔁

**Note:** • 2.0-to-5.1 upmixer function is an optional licensable feature. This function and its controls appear only when a license key is entered and activated. Refer to **Licensable Features** function description on page 3-42 for more information.

- Channel sources used by the upmixer are post-processed signals received from the Audio Routing/Gain Control
  function. When active, the channel selections made using this function are directly embedded in the output SDI.
   Refer to 2.0-to-5.1 Upmix Function (p. 1-12) in Chapter 1, "Introduction" for detailed functional description and signal
  flow
- For any six channels selected for this function, the **Left** and **Right** channel selections always serve as the stereo input pair.

#### • 2.0-to-5.1 Up Mixer Selection

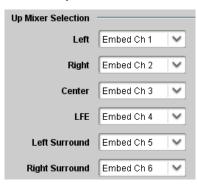

Separate drop-down lists for **Left**, **Right**, **Center**, **LFE**, **Left Surround**, and **Right Surround** allow embedded channel stereo source selection, and embedded channel assignments for the six generated 5.1 channels.

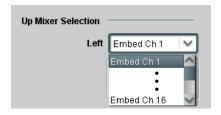

The example below shows selection of embedded channels 1 and 2 as the received stereo source (Embed Ch1 and Ch 2 for **Left** and **Right** drop-down list selections in the Up Mixer Selection tool).

Using the setup shown in the example, when upmix is active the embedded channel 1/2 stereo pair is overwritten with the new stereo pair on channels 1/2. As selected in the example, the additional 5.1 channels C, LFE, Left Surround (Ls), and Right Surround (Rs) overwrite Emb Ch 3 – Ch 6, respectively.

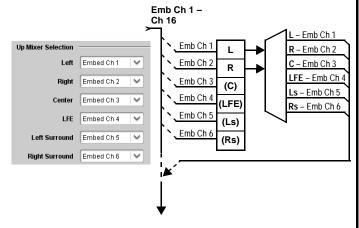

Table 3-2 9822 Function Submenu List — continued

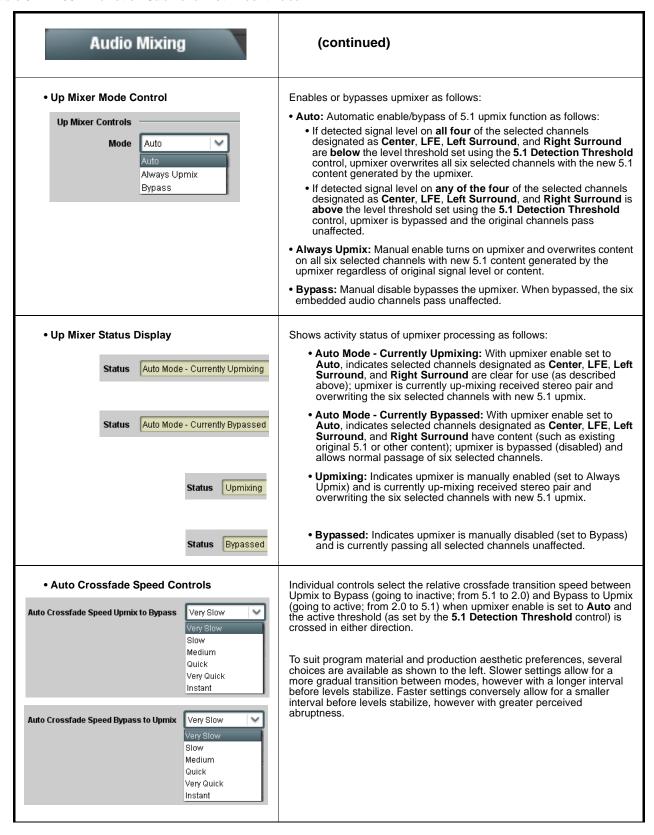

Table 3-2 9822 Function Submenu List — continued

#### Audio Mixing (continued) 5.1 Detection Threshold Control Adjusts the threshold at which selected channels designated as C. LFE. Ls, and Rs are considered to have viable content, or at which signal levels can be considered insignificant when upmixer enable is set to **Auto**. Setting affects automatic enable/bypass of 5.1 upmix function as follows: 5.1 Detection Threshold (dBFS) -150.0 • If detected signal level on all four of the selected channels designated as Center, LFE, Left Surround, and Right Surround are **below** the level threshold set using the **5.1 Detection Threshold** control, upmixer allows overwrite of all six selected channels with the new 5.1 signal • If detected signal level on any of the four of the selected channels designated as Center, LFE, Left Surround, and Right Surround is above the level threshold set using the 5.1 Detection Threshold control, upmixer is **bypassed**, thereby releasing the selected six channels and allowing the original channels to pass unaffected. (Range is -150 dB to 0 dB in 0.1dB steps; 0 dB equivalent to +24 dBu=> 0 dBFS) Typically, the **5.1 Detection Threshold** control should be set to provide a usable threshold that maintains a threshold at which valid levels large enough over the threshold **disable** auto upmix when present $(\mathbf{A})$ , left), while nuisance levels - 20 dBFS considerably below the threshold (B), left) are rejected, allowing the Above Threshold (Bypass) - 60 dBFS upmixer to stay locked in the enabled mode and Below Threshold (Overwrite) overwrite these signals with the new signals. Optimum setting is dependent on program material general overall levels. A -60 dB setting is recommended for material closely adhering to the SMPTE -20 dBFS Alignment level for normal material such as dialog. Adjusts center channel content (in terms of percentage) applied to L and Center Width Control R channels. Minimum setting keeps all L+R (mono) content confined to center (C) Center Width channel, with any center channel content removed from L and R 0.0 Higher settings progressively blend respective L and R mono content back into L and R channels, with 100% setting resulting in center channel level going to zero and L/R channels becoming normal L/R channels containing some mono content. (0% to 100% range in 0.1% steps; default = 0%) Adjusts surround channel content (in terms of percentage) applied to Ls Surround Depth Control and Rs channels. · Maximum setting results in greatest surround channel levels. Surround Depth Lower settings progressively diminish surround channel levels, with 0% setting resulting in no Ls or Rs level, with Ls and Rs content 0.0 progressively folded back into L and R, respectively. (0% to 100% range in 0.1% steps; default = 100%)

#### Table 3-2 9822 Function Submenu List — continued

# Licensable Features

This function allows activation of optional licensed features

Note: For card pre-ordered with licensed feature(s), the activation steps described below are not required; the feature will already be installed activated. To order features and obtain a license key, contact Cobalt<sup>®</sup> sales at sales@cobaltdigital.com or at the contact information in Contact Cobalt Digital Inc. in Chapter 1, "Introduction". Please provide the "SSN" number of your card (displayed in the Card Info pane) when contacting us for your key.

License Feature and Key Entry window

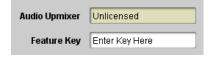

Activate licensable feature (2.0-to-5.1 Upmix) as described below.

 Enter the feature key string in the Feature Key box. Press return or click outside of the box to acknowledge entry.

Note: Entry string is case sensitive. Do not enter any spaces.

2. In the DashBoard™ Card Info pane, wait for the feature identification to be shown for the card product number (for example, "-UM" appearing after the card part number) and Valid Key Entered to be displayed. This indicates the key was correctly entered and recognized by the card

Note: If DashBoard™ card function submenu/control pane does not re-appear, close the card and re-open it.

3. Click and confirm **Reboot**. When the card function submenu/control pane appears again, the licensable feature will be available.

Note: Applying the licensable feature and its reboot has no effect on prior settings. All control settings and drop-down selections are retained.

Presets

Allows up to 16 card user settings configuration presets to be saved in a Preset and then recalled (loaded) as desired. All current settings (including list selections and scalar (numeric) control settings such as Gain, etc.) are saved when a Preset Save is invoked.

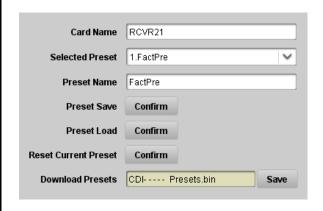

The **Preset Name** field and **Preset Save** button allow custom user setting configurations to be labeled and saved to a Preset for future use.

The **Preset Load** button and the **Selected Preset** drop-down list allow saved presets to be selected and loaded as desired. When a preset is loaded, it immediately becomes active with all user settings now automatically set as directed by the preset.

Saved presets can be uploaded to a computer for use with other same-model COMPASS  $^{\text{\tiny TM}}$  cards.

Each of the items to the left are described in detail on the following pages.

Table 3-2 9822 Function Submenu List — continued

| Presets                                                                        | (continued)                                                                                                    |
|--------------------------------------------------------------------------------|----------------------------------------------------------------------------------------------------|
| Preset Save and Load     Preset Save Confirm     Preset Load Confirm           | <ul> <li>Preset Save stores all current card control settings to the currently selected preset.         (For example, if Preset 1 is selected in the Selected Preset drop-down list, clicking and confirming Preset Save will then save all current card control settings to Preset 1)     </li> <li>Preset Load loads (applies) all card control settings defined by whatever preset (Preset 1 thru Preset 16) is currently selected in the Selected Preset drop-down list.         (For example, if Preset 3 is selected in the Selected Preset drop-down list, clicking and confirming Preset Load will then apply all card control settings defined in Preset 3)     </li> <li>The above buttons have a Confirm? pop-up that appears, requesting confirmation.</li> <li>Note: Applying a change to a preset using the buttons described above rewrites the previous preset contents with the invoked contents. Make certain change is desired before confirming preset change.</li> </ul> |
| • Selected Preset  Selected Preset  1.FactPre  1.FactPre  1.FactPre  1.FactPre | Selected Preset 1 thru Selected Preset 16 range in drop-down list selects one of 16 stored presets as ready for Save (being written to) or for Load (being applied to the card).  Note: The preset names shown to the left are the default (unnamed) preset names. All 16 presets in this case are loaded identically with the factory default settings.                                                                                                    |
| Card Name  RCVR 21 Input Processing                                            | Text entry field provides for optional entry of card name, function, etc. (as shown in this example).  Note: Card name can be 31 ASCII characters maximum.                                                                                                    |
| Reset Current Preset  Reset Current Preset  Confirm                            | Reset Current Preset resets all parameters (including preset custom name entered) of the currently selected Preset (as displayed in the Selected Preset field) to factory default settings.  The button has a Confirm? pop-up that appears, requesting confirmation.                                                                                                    |

Table 3-2 9822 Function Submenu List — continued

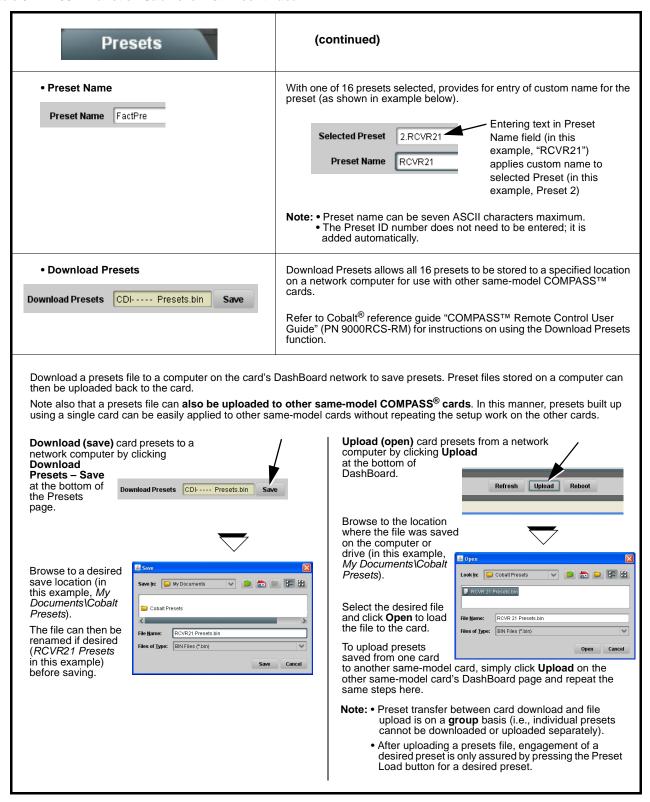

This section provides general troubleshooting information and specific symptom/corrective action for the 9822 card and its remote control interface. The 9822 card requires no periodic maintenance in its normal operation; if any error indication (as described in this section) occurs, use this section to correct the condition.

#### **Error and Failure Indicator Overview**

The 9822 card itself and its remote control systems all (to varying degrees) provide error and failure indications. Depending on how the 9822 card is being used (i.e, standalone or network controlled through DashBoard<sup>TM</sup> or a Remote Control Panel), check all available indications in the event of an error or failure condition.

The various 9822 card and remote control error and failure indicators are individually described below.

**The descriptions below provide general information for the various status and error indicators. For specific failures, also use the appropriate subsection** 

listed below.

• Basic Troubleshooting Checks (p. 3-49)

• 9822 Processing Error Troubleshooting (p. 3-50)

• Troubleshooting Network/Remote Control Errors (p. 3-52)

### 9822 Card Edge Status/Error Indicators and Display

Figure 3-6 shows and describes the 9822 card edge status indicators and display. These indicators and the display show status and error conditions relating to the card itself and remote (network) communications (where applicable). Because these indicators are part of the card itself and require no external interface, the indicators are particularly useful in the event of communications problems with external devices such as network remote control devices.

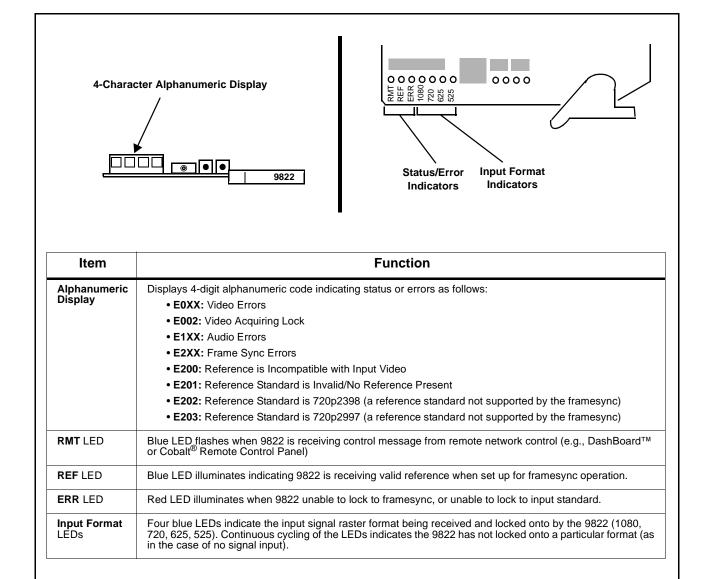

Figure 3-6 9822 Card Edge Status Indicators and Display

### DashBoard™ Status/Error Indicators and Displays

Figure 3-7 shows and describes the DashBoard<sup>TM</sup> status indicators and displays. These indicator icons and displays show status and error conditions relating to the 9822 card itself and remote (network) communications.

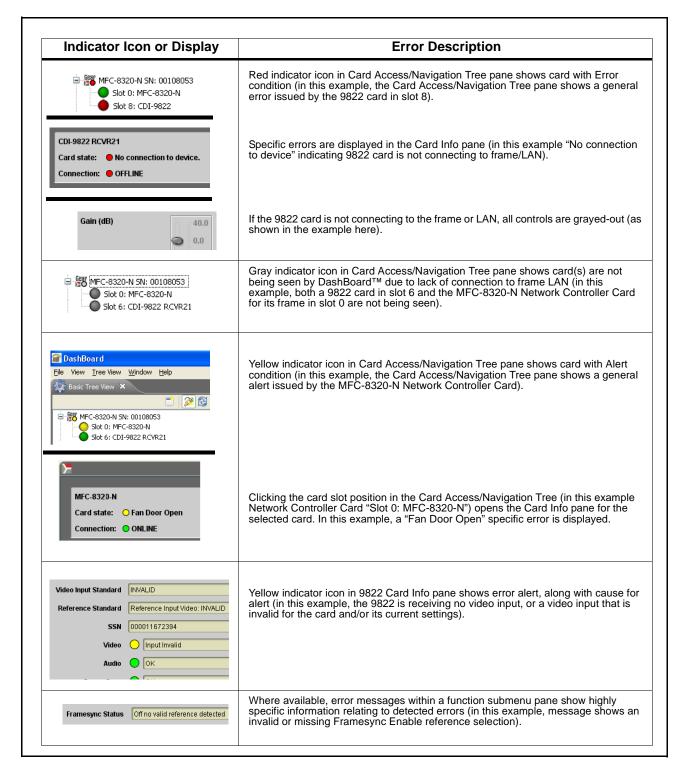

Figure 3-7 DashBoard™ Status Indicator Icons and Displays

Access the Card Info pane for a specific card by clicking the card slot position in the Card Access/Navigation Tree pane (as shown in the example in Figure 3-8).

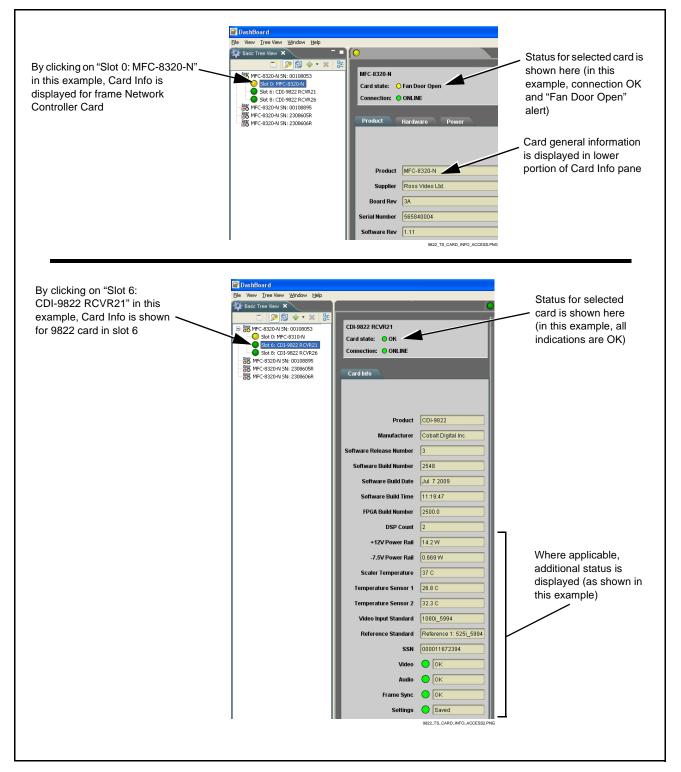

Figure 3-8 Selecting Specific Cards for Card Info Status Display

# **Basic Troubleshooting Checks**

Failures of a general nature (affecting many cards and/or functions simultaneously), or gross inoperability errors are best addressed first by performing basic checks before proceeding further. Table 3-3 provides basic system checks that typically locate the source of most general problems. If required and applicable, perform further troubleshooting in accordance with the other troubleshooting tables in this section.

Table 3-3 Basic Troubleshooting Checks

| Item                                                    | Checks                                                                                                    |  |  |
|---------------------------------------------------------|----------------------------------------------------------------------------------------------------|--|--|
| Verify power presence and characteristics               | <ul> <li>On both the frame Network Controller Card and the 9822, in all cases when power is being properly supplied there is always at least one indicator illuminated. Any card showing no illuminated indicators should be cause for concern.</li> <li>Check the Power Consumed indications for both the +12 V and -7.5 V supply rails for the 9822 card. This can be observed using the DashBoard™ Card Info pane, or using the card edge controls and indicators as shown in Figure 3-4 on page 3-7.</li> <li>If either of the rail supplies show no power being consumed, either the frame power supply, connections, or the 9822 card itself is defective.</li> </ul> |  |  |
|                                                         | <ul> <li>If either of the rail supplies show excessive power being consumed (see<br/>Technical Specifications (p. 1-17) in Chapter 1, "Introduction"), the 9822 card<br/>may be defective.</li> </ul>                                                                                                    |  |  |
| Check Cable connection secureness and connecting points | Make certain all cable connections are fully secure (including coaxial cable attachmen to cable ferrules on BNC connectors). Also, make certain all connecting points are as intended. Make certain the selected connecting points correlate to the intended card inputs and/or outputs. Cabling mistakes are especially easy to make when working with large I/O modules.                                                                                                    |  |  |
| Card seating within slots                               | Make certain all cards are properly seated within its frame slot. (It is best to assure proper seating by ejecting the card and reseating it again.)                                                                                                    |  |  |
| Check status indicators and displays                    | On both DashBoard™ and the 9822 card edge indicators, red indications signify an error condition. If a status indicator signifies an error, proceed to the following tables in this section for further action.                                                                                                    |  |  |
| Troubleshoot by substitution                            | All cards within the frame can be hot-swapped, replacing a suspect card or module with a known-good item.                                                                                                    |  |  |

## 9822 Processing Error Troubleshooting

Table 3-4 provides 9822 processing troubleshooting information. If the 9822 card exhibits any of the symptoms listed in Table 3-4, follow the troubleshooting instructions provided.

In the majority of cases, most errors are caused by simple errors where the 9822 is not appropriately set for the type of signal being received by the card.

**Note:** The error indications shown below are typical for the corresponding error conditions listed. Other error indications not specified here may also be displayed on DashBoard™ and/or the 9822 card edge status indicators.

Where errors are displayed on both the 9822 card and network remote controls, the respective indicators and displays are individually described in this section.

Table 3-4 Troubleshooting Processing Errors by Symptom

| Symptom                                                                                                | Error/Condition                                                  | Corrective Action                                                                                                    |  |
|----------------------------------------------------------------------------------------------------|------------------------------------------------------------------|----------------------------------------------------------------------------------------------------|--|
| DashBoard™ shows Video yellow icon and Input Invalid message in 9822 Card Info pane.      Video        | No video input present                                           | Make certain intended video source is connected to appropriate 9822 card video input. Make certain BNC cable connections between frame Rear I/O Module for the card and signal source are OK. |  |
| Card edge Input Format LEDs<br>show continuous cycling.                                                |                                                                  |                                                                                                    |  |
| DashBoard™ shows Frame     Sync red icon and Reference     Invalid message in 9822 Card     Info pane. | Frame sync reference not properly selected or not being received | If external frame sync reference is not intended to be used, make certain the Framesync Enable selection list is set to Off or Input Video as desired.                                        |  |
| Frame Sync Reference Invalid                                                                           |                                                                  | If external frame sync reference is intended<br>to be used, make certain selected external<br>frame sync reference is active on frame<br>sync card frame bus. (External reference)            |  |
| Card edge red ERR indicator illuminated.                                                               |                                                                  | signals Reference 1 and Reference 2 are distributed to the 9822 and other cards via a frame bus.) Refer to <b>Framesync</b> function submenu tab on page 3-23 for more information.           |  |

Table 3-4 Troubleshooting Processing Errors by Symptom — continued

| Symptom Error/Condition                                                                                                    |                                                                                                    | Corrective Action                                                                                                    |  |  |
|----------------------------------------------------------------------------------------------------|----------------------------------------------------------------------------------------------------|----------------------------------------------------------------------------------------------------|--|--|
| DashBoard™ shows Framesync Status error message in 9822 Framesync function submenu screen.  Framesync Status Minimum Latency Framesync | Specified Minimum Latency<br>Frames setting exceeds 9822<br>card buffer space for the<br>selected output video format | Reduce the Minimum Latency Frames setting as specified in the error message to correct the error.  Note: Due to card memory limits, the maximum available Minimum Latency Frames is related to the output video format.  For example, with a 525i 59.94 output, the practical maximum limit is 13.                                                                                                    |  |  |
| DashBoard™ shows Output Status error message in 9822 Timecode function submenu screen.  Output Status No Output Available              | Timecode not available due to lack of appropriate input timecode data                                                 | Timecode output requires that source and priority are appropriately selected. Also, video input must contain appropriate timecode data and framesync reference.  Refer to <b>Timecode</b> function submenu tab on page 3-34 for more information.                                                                                                    |  |  |
| Video/audio synchronization or delay noted.                                                                                            | Source synchronization condition                                                                                      | Use the <b>Audio Offset from Video</b> control to compensate for video/audio delay.  Refer to <b>Framesync</b> function submenu tab or page 3-23 for more information.                                                                                                    |  |  |
| Ancillary data (closed captioning, timecode, Dolby® metadata, AFD) not transferred through 9822.                                       | Control(s) not enabled      VANC line number conflict between two or more ancillary data items                        | <ul> <li>Make certain respective control is set to On or Enabled (as appropriate).</li> <li>Make certain each ancillary data item to be passed is assigned a unique line number (see Ancillary Data Line Number Locations and Ranges on page 3-8).</li> </ul>                                                                                                    |  |  |
| Audio signal(s) do not route as expected.  Parameter control not available as expected.                                                | Embedded audio contains<br>Dolby <sup>®</sup> E or Dolby Digital<br>encoded signal                                    | When a valid Dolby® E or Dolby Digital signal (in accordance with SMPTE 337M) is detected on an embedded audio signal, gain and polarity controls for the channel are bypassed (even though controls may appear to be functional). Gain and polarity controls are not available for this signal type.  Refer to Status displays in Audio Input Status function submenu tab on page 3-10 for more information. |  |  |
|                                                                                                    | Upmixer inadvertently<br>enabled (Upmixer Licensed<br>Feature Only)                                                   | Make certain upmixer is set to <b>Bypass</b> if not intended for use.      Note: When manually enabled or set for automatic enable with appropriate signal levels, upmixer overwrites selected channels with new data; same-channel output will no longer represent same-channel inputs for selected channels.                                                                                                |  |  |

Table 3-4 Troubleshooting Processing Errors by Symptom — continued

| Symptom                                     | Error/Condition                                                       | Corrective Action                                                                                                    |  |
|---------------------------------------------|-----------------------------------------------------------------------|----------------------------------------------------------------------------------------------------|--|
| Audio not processed or passed through card. | Input audio of type that<br>cannot be locked by 9822<br>card          | Embedded audio must be nominal 48 kHz input.      Note: Although the Status Displays in Audio Input Status function submenu tab will show audio formats other than "Presen Professional" as being locked (such as "Present, Consumer"), in any case the audio must be at nominal 48 kHz rate flock and processing to occur. |  |
|                                             | Enable control not turned on                                          | Group Enable button for Embedded Audio<br>Group 1/2 or Embedded Audio Group 3/4<br>function submenu must be turned on for<br>sources to be embedded into respective<br>embedded channels.                                                                                                    |  |
|                                             | Dolby-encoded pair not<br>recognized by downstream<br>devices/systems | If framesync is enabled and using Input     Video as source, Audio SRC must be set to     Off to maintain integrity of Dolby pair for     downstream devices.                                                                                                    |  |

## **Troubleshooting Network/Remote Control Errors**

Refer to Cobalt® reference guide "COMPASS™ Remote Control User Guide" (PN 9000RCS-RM) for network/remote control troubleshooting information.

#### In Case of Problems

Should any problem arise with this product that was not solved by the information in this section, please contact the Cobalt Digital Inc. Technical Support Department.

If required, a Return Material Authorization number (RMA) will be issued to you, as well as specific shipping instructions. If required, a temporary replacement item will be made available at a nominal charge. Any shipping costs incurred are the customer's responsibility. All products shipped to you from Cobalt Digital Inc. will be shipped collect.

The Cobalt Digital Inc. Technical Support Department will continue to provide advice on any product manufactured by Cobalt Digital Inc., beyond the warranty period without charge, for the life of the product.

See Contact Cobalt Digital Inc. (p. 1-21) in Chapter 1, "Introduction" for contact information.

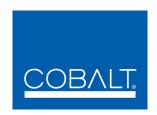

# **Cobalt Digital Inc.**

2406 E. University Ave. Urbana, IL 61802 Voice 217.344.1243 • Fax 217.344.1245 www.cobaltdigital.com

9822-OM (V4.1) Printed in USA